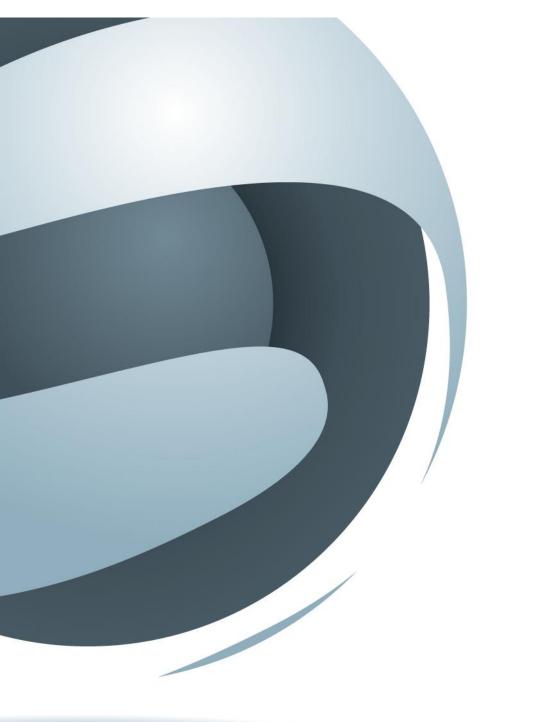

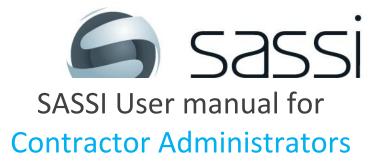

Version 17-11-2017

| 1. Login to SASSI                                      | 3    |
|--------------------------------------------------------|------|
| 2. HOME                                                | 4    |
| 3. COMPANY                                             | 4    |
| 3.1. Company details                                   | 4    |
| 3.1.1. Details tab                                     | 4    |
| 3.1.2. Services tab                                    | 5    |
| 3.1.3. Workers tab                                     | 6    |
| 3.1.4. Compliances tab.                                |      |
| 3.2. View/Upload Compliance Documents (excl. SWMS)     | 8    |
| 3.3. Check/Link Compliance Documents                   |      |
| 3.4. Manage SWMS                                       | . 10 |
| 3.4.1. Create/edit generic SWMS                        |      |
| 3.4.1.1. Adding a PDF type SWMS                        | . 11 |
| 3.4.1.2. Adding a TEXT type SWMS for Investa           |      |
| 3.4.1.3. Submitting SWMS and Permits in Advance        |      |
| 3.4.2. View SWMS                                       |      |
| 3.4.3. Amended SWMS requiring review                   | . 19 |
| 3.5. Hazardous Chemicals                               |      |
| 3.5.1. Add a new Hazardous Chemicals Safety Data Sheet | . 20 |
| 3.5.2. The Hazardous Chemicals register                | . 21 |
| 4. WORKERS                                             | . 22 |
| 4.1. Search workers                                    | . 22 |
| 4.2. Add new worker                                    | . 23 |
| 4.2.1. Worker's Details                                | . 25 |
| 4.2.2. Worker's Services                               | . 26 |
| 4.2.3. Worker's Roles                                  | . 27 |
| 4.2.4. Worker's Permits and Licences                   | . 27 |
| 4.2.5. Worker's Inductions                             | . 27 |
| 4.3. Inductions/training                               |      |
| 4.3.1. Complete induction or training                  | . 31 |
| 4.4. My details                                        | . 32 |
| 4.4.1. Contact details                                 |      |
| 4.4.2. Change password                                 | . 32 |
| 4.5. View/Upload Worker's Trade Licences               | . 33 |
| 4.5.1. Add Worker's Trade Licence                      | . 33 |
| 4.6. Worker licence status                             |      |
| 5. REPORTS                                             | . 37 |
| 5.1. Attendance                                        |      |
| 6. SASSI SUPPORT                                       |      |
| 6.1. Contact SASSI support                             | . 37 |
| 6.2. User manuals                                      |      |
| 6.3. Frequently asked questions                        | . 37 |
| 6.4. Help videos                                       |      |
| 7. Appendices                                          |      |
| 7.1. Explanation of Finger Vein Scanner (FVS) in SASSI |      |
| 7.2. FVS Registration Process in SASSI                 | . 40 |

### 1. Login to SASSI

To access the SASSI system, go to the following URL:

http://sassi.audit.net.au/

The screen below will be displayed.

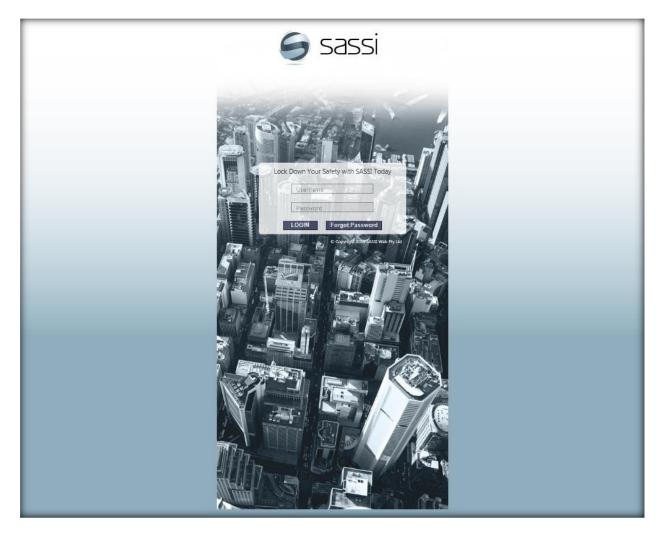

#### Login by:

- 1. Entering your username
- 2. Entering your password.
- 3.
  - Select the Login Dutton or press Enter to proceed with login.

Below is the first screen you will see after you log in.

| Welcome SASSI Plumber, SASSI Test Plumbing Company      Welcome SASSI Plumber, SASSI Test Plumbing Company      Workers * REPORTS * ADMIN * SASSI SUPPORT * LOGOUT *      Company                                                                                                    |         |
|----------------------------------------------------------------------------------------------------|---------|
| Home         Please review all Client Documentation on the right that may apply to you.         How do I get help on using the system?         • Go To SASSI SUPPORT> User manuals or SASSI SUPPORT> Help videos         How do I add a new worker?         • Go to WORKERS > Add New Worker | 2       |
| How do I delete a worker?  • Go to COMPANY > Company Details then click on the Workers tab. Search for your user and when you find them click on the Remove button                                                                                                    |         |
| How to assign services to workers?  • When you are viewing the worker's details, click on the Workers Services tab, select the services from the right hand box and click on the arrow to assign the services to the worker.                                                                 | elected |
| How do I complete an Induction?  Go to WORKERS > Inductions/Training > Complete Induction or Training Select 'Worker on site induction' Select your Client, and Property (if applicable) and then click Search Other tips                                                                    |         |
| Usernames are <u>not</u> case sensitive, however passwords <u>are</u> case sensitive.                                                                                                    |         |

Below are relevant menu option and what you can do with them.

## 2. HOME

This option will return you to the page shown above

## 3. COMPANY

Within this menu item you can choose one of the following options.

### 3.1. Company details

Within the company details form there are the following tabs.

## 3.1.1. Details tab.

| Company details             |                                       |           |  |  |  |  |  |  |
|-----------------------------|---------------------------------------|-----------|--|--|--|--|--|--|
| SASSI Test Plumbing Company |                                       |           |  |  |  |  |  |  |
| Details Services Wo         | rkers Compliances                     | _         |  |  |  |  |  |  |
| Company Name:               | SASSI Test Plumbing Company           |           |  |  |  |  |  |  |
| Address 1 (Building Name):  |                                       |           |  |  |  |  |  |  |
| Address 2 (Street Address): | 11/37 Nicholson Street                |           |  |  |  |  |  |  |
| Country:                    | AUSTRALIA                             |           |  |  |  |  |  |  |
| State:                      | NSW                                   |           |  |  |  |  |  |  |
| City:                       | BALMAIN EAST - 2041                   |           |  |  |  |  |  |  |
| Post Code:                  | 2041                                  |           |  |  |  |  |  |  |
| Phone Number:               | 02 8662 9400                          |           |  |  |  |  |  |  |
| Fax Number:                 | 02 8662 9462                          |           |  |  |  |  |  |  |
| Web Address:                |                                       |           |  |  |  |  |  |  |
| ABN:                        | 80 000 000 001 http://www.abr.busines | s.gov.au/ |  |  |  |  |  |  |
|                             | Bave Save                             |           |  |  |  |  |  |  |

In the **Details** tab you can view and update your company's main details in SASSI.

The information in the greyed text boxes is mandatory.

To update the information on this page, click the 🖾 save icon.

## 3.1.2. Services tab.

| SASSI Test Plumbing Company                                                                                  |                                                                                                    |                                                                                                    |                                                                                                    |  |  |  |  |  |  |
|----------------------------------------------------------------------------------------------------|----------------------------------------------------------------------------------------------------|----------------------------------------------------------------------------------------------------|----------------------------------------------------------------------------------------------------|--|--|--|--|--|--|
| Details Services Workers Compliances                                                                         |                                                                                                    |                                                                                                    |                                                                                                    |  |  |  |  |  |  |
| Only show properties linked                                                                                  |                                                                                                    |                                                                                                    |                                                                                                    |  |  |  |  |  |  |
| Client:                                                                                                    | [ALL CLIENTS]                                                                                                    |                                                                                                    |                                                                                                    |  |  |  |  |  |  |
| Discipline:                                                                                                  | Discipline:                                                                                                    |                                                                                                    |                                                                                                    |  |  |  |  |  |  |
| Property:                                                                                                    | $\checkmark$                                                                                                    |                                                                                                    |                                                                                                    |  |  |  |  |  |  |
|                                                                                                    | Search                                                                                                    |                                                                                                    |                                                                                                    |  |  |  |  |  |  |
|                                                                                                    |                                                                                                    |                                                                                                    |                                                                                                    |  |  |  |  |  |  |
| Client                                                                                                    | Property                                                                                                    | Discipline                                                                                                    | Service                                                                                                    |  |  |  |  |  |  |
|                                                                                                    | Property<br>1 Demonstration Street (The Tower) PERTH WA 6000                                                                                                    | Discipline<br>General Building Repairs and Services                                                                                                    | Service<br>Plumbing Pump Services                                                                                                    |  |  |  |  |  |  |
| Brookfield                                                                                                   | • •                                                                                                    | General Building Repairs and Services                                                                                                    |                                                                                                    |  |  |  |  |  |  |
| Brookfield<br>Brookfield                                                                                     | 1 Demonstration Street (The Tower) PERTH WA 6000                                                                                                    | General Building Repairs and Services<br>Plumbing/Drainage                                                                                                    | Plumbing Pump Services                                                                                                    |  |  |  |  |  |  |
| Brookfield<br>Brookfield<br>Brookfield                                                                       | 1 Demonstration Street (The Tower) PERTH WA 6000<br>1 Demonstration Street (The Tower) PERTH WA 6000                                                                                                    | General Building Repairs and Services<br>Plumbing/Drainage<br>Plumbing/Drainage                                                                                                    | Plumbing Pump Services<br>Jetting                                                                                                    |  |  |  |  |  |  |
| Brookfield<br>Brookfield<br>Brookfield<br>Brookfield                                                         | 1 Demonstration Street (The Tower) PERTH WA 6000<br>1 Demonstration Street (The Tower) PERTH WA 6000<br>1 Demonstration Street (The Tower) PERTH WA 6000                                                                                                    | General Building Repairs and Services<br>Plumbing/Drainage<br>Plumbing/Drainage<br>Plumbing/Drainage                                                                                                    | Plumbing Pump Services<br>Jetting<br>Plumbing General - Adhoc                                                                                                    |  |  |  |  |  |  |
| Brookfield<br>Brookfield<br>Brookfield<br>Brookfield<br>Brookfield                                           | 1 Demonstration Street (The Tower) PERTH WA 6000<br>1 Demonstration Street (The Tower) PERTH WA 6000<br>1 Demonstration Street (The Tower) PERTH WA 6000<br>1 Demonstration Street (The Tower) PERTH WA 6000                                                                                                    | General Building Repairs and Services<br>Plumbing/Drainage<br>Plumbing/Drainage<br>Plumbing/Drainage                                                                                                    | Plumbing Pump Services<br>Jetting<br>Plumbing General - Adhoc<br>Water leak repairs from rainwater                                                                                                 |  |  |  |  |  |  |
| Brookfield<br>Brookfield<br>Brookfield<br>Brookfield<br>Brookfield<br>Brookfield                             | 1 Demonstration Street (The Tower) PERTH WA 6000<br>1 Demonstration Street (The Tower) PERTH WA 6000<br>1 Demonstration Street (The Tower) PERTH WA 6000<br>1 Demonstration Street (The Tower) PERTH WA 6000<br>1 Demonstration Street (The Tower) PERTH WA 6000                                                                                                    | General Building Repairs and Services<br>Plumbing/Drainage<br>Plumbing/Drainage<br>Plumbing/Drainage<br>Plumbing/Drainage                                                                                    | Plumbing Pump Services<br>Jetting<br>Plumbing General - Adhoc<br>Water leak repairs from rainwater<br>Water proofing                                                                               |  |  |  |  |  |  |
| Brookfield<br>Brookfield<br>Brookfield<br>Brookfield<br>Brookfield<br>Brookfield                             | 1 Demonstration Street (The Tower) PERTH WA 6000<br>1 Demonstration Street (The Tower) PERTH WA 6000<br>1 Demonstration Street (The Tower) PERTH WA 6000<br>1 Demonstration Street (The Tower) PERTH WA 6000<br>1 Demonstration Street (The Tower) PERTH WA 6000<br>1 Shelley Street SYDNEY NSW 2000                                                                         | General Building Repairs and Services<br>Plumbing/Drainage<br>Plumbing/Drainage<br>Plumbing/Drainage<br>Plumbing/Drainage<br>General Building Repairs and Services                                           | Plumbing Pump Services<br>Jetting<br>Plumbing General - Adhoc<br>Water leak repairs from rainwater<br>Water proofing<br>Plumbing Pump Services                                                     |  |  |  |  |  |  |
| Brookfield<br>Brookfield<br>Brookfield<br>Brookfield<br>Brookfield<br>Brookfield<br>Brookfield               | 1 Demonstration Street (The Tower) PERTH WA 6000<br>1 Demonstration Street (The Tower) PERTH WA 6000<br>1 Demonstration Street (The Tower) PERTH WA 6000<br>1 Demonstration Street (The Tower) PERTH WA 6000<br>1 Demonstration Street (The Tower) PERTH WA 6000<br>1 Shelley Street SYDNEY NSW 2000<br>1 Shelley Street SYDNEY NSW 2000                                     | General Building Repairs and Services<br>Plumbing/Drainage<br>Plumbing/Drainage<br>Plumbing/Drainage<br>Plumbing/Drainage<br>General Building Repairs and Services<br>Plumbing/Drainage                      | Plumbing Pump Services<br>Jetting<br>Plumbing General - Adhoc<br>Water leak repairs from rainwater<br>Water proofing<br>Plumbing Pump Services<br>Hot Water System Installation/Service            |  |  |  |  |  |  |
| Brookfield<br>Brookfield<br>Brookfield<br>Brookfield<br>Brookfield<br>Brookfield<br>Brookfield<br>Brookfield | 1 Demonstration Street (The Tower) PERTH WA 6000<br>1 Demonstration Street (The Tower) PERTH WA 6000<br>1 Demonstration Street (The Tower) PERTH WA 6000<br>1 Demonstration Street (The Tower) PERTH WA 6000<br>1 Demonstration Street (The Tower) PERTH WA 6000<br>1 Shelley Street SYDNEY NSW 2000<br>1 Shelley Street SYDNEY NSW 2000<br>1 Shelley Street SYDNEY NSW 2000 | General Building Repairs and Services<br>Plumbing/Drainage<br>Plumbing/Drainage<br>Plumbing/Drainage<br>Plumbing/Drainage<br>General Building Repairs and Services<br>Plumbing/Drainage<br>Plumbing/Drainage | Plumbing Pump Services<br>Jetting<br>Plumbing General - Adhoc<br>Water leak repairs from rainwater<br>Water proofing<br>Plumbing Pump Services<br>Hot Water System Installation/Service<br>Jetting |  |  |  |  |  |  |

Page 5 of 44

In this screen you can view the services that your company provides at your clients' properties

You can search by client, discipline and property. Only the Client is mandatory. Click the Search button to search for the services.

You can also display only the properties that you provide these services to, by clicking the "Only show properties linked" check box before you click "Search".

If you do not select a discipline or property all the services and all properties for that client will be displayed.

This information can only be updated by a representative of the building manager or SASSI Web.

### 3.1.3. Workers tab.

In this option you can see all the workers that work for your company.

| Company de                                       | etails       |                                                                                             |                                |                       |                   |                                      |  |  |  |  |
|--------------------------------------------------|--------------|---------------------------------------------------------------------------------------------|--------------------------------|-----------------------|-------------------|--------------------------------------|--|--|--|--|
| SASSI Test Plumbing Company                      |              |                                                                                             |                                |                       |                   |                                      |  |  |  |  |
|                                                  |              |                                                                                             |                                |                       |                   |                                      |  |  |  |  |
| Details Services Workers Compliances First Name: |              |                                                                                             |                                |                       |                   |                                      |  |  |  |  |
| rist Name.                                       |              |                                                                                             |                                |                       |                   |                                      |  |  |  |  |
| Last Name:                                       |              |                                                                                             |                                |                       |                   |                                      |  |  |  |  |
| Company:                                         | SA           | ISSI Test Plumbing Company                                                                  | ~                              |                       |                   |                                      |  |  |  |  |
| Show Inactive Users:                             |              |                                                                                             |                                |                       |                   |                                      |  |  |  |  |
| Show Company<br>Administrators                   |              |                                                                                             |                                |                       |                   |                                      |  |  |  |  |
|                                                  | 9            | Search                                                                                      |                                |                       |                   |                                      |  |  |  |  |
| Name                                             | Username     | Roles                                                                                       | Active                         | Date Password<br>Sent | Reset<br>Password | Send Password to Email               |  |  |  |  |
| Ashley MacDonald                                 | amacdo4      | Company Admin, Compliance Expiring Notification, Worker                                     | Yes                            | 30/07/2015            | 🕑 Reset           | Send amacdo4@sassiweb.com.au         |  |  |  |  |
| (plumber)                                        |              |                                                                                             | Yes                            |                       |                   |                                      |  |  |  |  |
| George Smith                                     | gsmith47     | Worker                                                                                      | X Remove                       | 07/07/2015            | 🕑 Reset           | Send gsmith47@sassiweb.com.au        |  |  |  |  |
| Harry Smith                                      | hsmith3      | Worker                                                                                      | Yes           X         Remove | 12/06/2014            | 😏 Reset           | Send hsmith3@sassiweb.com.au         |  |  |  |  |
| Jack Smith                                       | jsmith43     | Worker                                                                                      | Yes           X         Remove | 26/06/2014            | 🕑 Reset           | Send jsmith43@sassiweb.com.au        |  |  |  |  |
| Jane Plumb                                       | jplumb2      | Worker                                                                                      | Yes Kemove                     | 15/05/2014            | 🕑 Reset           | Send jplumb2@sassiweb.com.au         |  |  |  |  |
| Joe Plumber                                      | jplumb       | Worker                                                                                      | Yes           X         Remove |                       | 🕑 Reset           | Send jplumb@sassiweb.com.au          |  |  |  |  |
| John Green                                       | jgreen19     | Worker                                                                                      | Yes Kemove                     | 29/05/2015            | 🕑 Reset           | Send jgreen19@sassiweb.com.au        |  |  |  |  |
| <u>nbfuilwe jkbuhl</u>                           | njkbuh       | Worker                                                                                      | Yes<br>X Remove                |                       | 🕑 Reset           | Send njkbuh@sassiweb.com.au          |  |  |  |  |
| Penny Plumber                                    | pplumb       | Worker                                                                                      | Yes Kemove                     |                       | 📀 Reset           | Send pplumb@sassiweb.com.au          |  |  |  |  |
| SASSI Plumber                                    | sassiplumber | Company Admin, Compliance Expiring Notification, Induction Expiring<br>Notification, Worker | Yes<br>X Remove                | 23/03/2015            | 📀 Reset           | Send<br>sassiplumber@sassiweb.com.au |  |  |  |  |
| 🖶 Add                                            |              |                                                                                             |                                |                       |                   |                                      |  |  |  |  |

## 3.1.4. Compliances tab.

In this option you can see all the compliance requirements of your clients and the documents you have uploaded to satisfy those requirements.

If you click on the icon under the "Documents" heading, you will see the document that was uploaded.

| Company details                                                                                                    |                                                                                    |            |  |  |  |  |  |  |
|----------------------------------------------------------------------------------------------------|------------------------------------------------------------------------------------|------------|--|--|--|--|--|--|
| SASSI Test Plumbing Company                                                                                                    |                                                                                    |            |  |  |  |  |  |  |
| Details Services Workers Compliances                                                                                                    | 1                                                                                  |            |  |  |  |  |  |  |
| Client Requirement                                                                                                    | Contractor<br>Compliance                                                           | Document/s |  |  |  |  |  |  |
| Brookfield; 11 Mounts Bay Road - Site Specific Risk Management Plan (WHS Management System);<br>AUSTRALIA (WA);                                                               | SASSI Test Plumbing<br>Company; Ref: Test<br>Doc; Expiry:<br>30/06/2016; Verified  | •          |  |  |  |  |  |  |
| Brookfield; 121 Exhibition Street - Site Specific Risk Management Plan (WHS Management System);<br>AUSTRALIA (VIC);<br>30/06/2016; Verified                                   |                                                                                    |            |  |  |  |  |  |  |
| Brookfield; 388 George Street - Site Specific Risk Management Plan (WHS Management System); SASSI Test Plumbing<br>Company: Ref: Test<br>Doc: Expiry:<br>30/06/2016; Verified |                                                                                    |            |  |  |  |  |  |  |
| Brookfield; 644 George Street - Site Specific Risk Management Plan (WHS Management System);<br>AUSTRALIA (NSW);<br>30/06/2016; Verified                                       |                                                                                    |            |  |  |  |  |  |  |
| Brookfield; NSW Workers Compensation Insurance (Workers compensation); AUSTRALIA (NSW);<br>234; Expiry:<br>30/06/2016; Verified                                               |                                                                                    |            |  |  |  |  |  |  |
| Brookfield; Public Liability Insurance (Public & Product liability insurance); AUSTRALIA;                                                                                     | SASSI Test Plumbing<br>Company; Ref:<br>123456789; Expiry:<br>30/06/2016; Verified | 2          |  |  |  |  |  |  |

# 3.2. View/Upload Compliance Documents (excl. SWMS)

This is the option that you will use to add, update or delete your company's compliance documents, excluding SWMS, and enter the information about these documents, so that they can be matched to a client's compliance requirements.

| Contractor:<br>Compliance Type:         | ALL                 | Test Plumbing Company                               | the                         | nere to vie<br>uploaded<br>cument. | ×<br>W      | Click on the status to see I details. |                                                          | atest                     |             | ocument fro<br>system. It v<br>archived for |
|-----------------------------------------|---------------------|-----------------------------------------------------|-----------------------------|------------------------------------|-------------|---------------------------------------|----------------------------------------------------------|---------------------------|-------------|---------------------------------------------|
| Туре                                    | Applicable<br>level | State/Property/Tenancy                              | Reference No.               | Documents                          | Expiry Date | Notes                                 | Confirmed?                                               | Status                    |             |                                             |
| Professional Indemnity<br>insurance     |                     |                                                     | 23456789                    | 2                                  | 30/06/2017  | test only                             | SASSI Plumber on Jul 11 2016<br>9:10AM                   | <u>To Be</u><br>Reviewed  | <u>Edit</u> | <u>Delete</u>                               |
| Public & Product<br>liability insurance |                     |                                                     | POL 1234                    | 2                                  | 30/06/2017  | Test policy for<br>demonstration      | Peter Yen on Dec 22 2016<br>10:11AM                      | <u>To Be</u><br>Reviewed  | <u>Edit</u> | <u>Delete</u>                               |
| WHS Management Plan                     | Property            | 1 Demonstration Street (The Tower)<br>PERTH WA 6000 | TEST Risk<br>Managment Plan | 1                                  | 30/06/2017  | Test only                             | Brian Dolan (Test SASSI Champ)<br>on Jun 20 2016 2:51PM  | <u>Complete</u>           | <u>Edit</u> | <u>Delete</u>                               |
| WHS Management Plan                     | Property            | 1 Shelley Street SYDNEY NSW 2000                    | test 1234                   | 2                                  |             |                                       | SASSI Plumber on Jun 1 2016<br>4:31PM                    | Requires<br>Action        | Edit        | Delete                                      |
| WHS Management Plan                     | Property            | 123 Albert Street BRISBANE QLD<br>4000              | Test only. Please ignore.   | 1                                  | 30/06/2017  | Test only                             | Brian Dolan (Test SASSI Champ)<br>on Oct 14 2016 9:10AM  | <u>To Be</u><br>Reviewed  | <u>Edit</u> | <u>Delete</u>                               |
| WHS Management Plan                     | Property            | 56 Pitt Street SYDNEY NSW 2000                      | 56pitt                      | 2                                  | 30/11/2017  | fff                                   | Peter Yen on Nov 30 2016<br>2:57PM                       | Requires<br>Action        | <u>Edit</u> | <u>Delete</u>                               |
| WHS Management Plan                     | Property            | Plumpton Marketplace PLUMPTON<br>NSW 2761           | Test only. Please<br>ignore | 2                                  | 30/06/2017  | Test only                             | Brian Dolan (Test SASSI Champ)<br>on Nov 11 2016 1:19PM  | Requires<br>Action        | <u>Edit</u> | <u>Delete</u>                               |
| Workers compensation                    | State               | NSW                                                 | 34444                       | 2                                  | 30/06/2017  | NSW1                                  | Peter Yen on Dec 2 2016<br>9:41AM                        | Requires<br>Action        | <u>Edit</u> | <u>Delete</u>                               |
| Workers compensation                    | State               | NT                                                  | NR 12345                    | 1                                  | 30/06/2017  | Test only                             | SASSI Plumber on Aug 24 2016<br>12:22PM                  | <u>Complete</u>           | <u>Edit</u> | <u>Delete</u>                               |
| Workers compensation                    | State               | QLD                                                 | 987654321                   | 2                                  | 30/06/2017  | QLD                                   | Brian Dolan (Test SASSI Champ)<br>on Jul 20 2016 10:37AM | <u>Requires</u><br>Action | <u>Edit</u> | <u>Delete</u>                               |
| Workers compensation                    | State               | VIC                                                 | 12345                       | 1                                  | 30/06/2017  | VIC Test Only                         | SASSI Plumber on Aug 3 2016<br>10:23AM                   | Requires<br>Action        | Edit        | Delete                                      |
| Workers compensation                    | State               | WA                                                  | WA test 1234                | 2                                  | 30/06/2017  | WA                                    | Brian Dolan (Test SASSI Champ)<br>on Jun 20 2016 2:44PM  | <u>To Be</u><br>Reviewed  | <u>Edit</u> | Delete                                      |

To add a new document click on the 📴 Add button. When you do that the following will be displayed.

| Add Compliance<br>Select the type of compliance                    | document you will be uploading below and the document type.                                                  |
|--------------------------------------------------------------------|----------------------------------------------------------------------------------------------------|
| Compliance Type:                                                   | Workers compensation                                                                                         |
| Applicable To:<br>Select the<br>subcategory. In<br>this case "NT". | State Select what category this document<br>apllies to. E.g. in the case of WC<br>this applies to a "State". |

After you press "Next" the following screen will be displayed.

| SASSI L | Jser | Manual | for | Contractors |
|---------|------|--------|-----|-------------|
|---------|------|--------|-----|-------------|

| Manage Complia                                                                          | nce Document                 |                                                                                                    |
|-----------------------------------------------------------------------------------------|------------------------------|----------------------------------------------------------------------------------------------------|
| Compliance Type:                                                                        | Workers compensation         |                                                                                                    |
|                                                                                         | State<br>NT                  | Enter the policy number here.                                                                                                    |
| Reference No:                                                                           | Pol no 12345                 | Humber nere.                                                                                                    |
| Expiry Date:                                                                            | 30/06/2017                   | Expiry date (if applicable) Any notes that you may find useful,<br>e.g. the insurance company name.                                                                                                    |
| Notes:                                                                                  | ABC Insurance Company        |                                                                                                    |
| Sum insured:                                                                            | -                            | This may be required for some<br>compliance documents, such as<br>Public and Products Liability.                                                                                                    |
| Upload Document:                                                                        | Please upload your Workers   | compensation below: Click here to browse for the scanned pdf                                                                                                    |
|                                                                                         | Browse for file:             | Browse Browse of the policy or certificate of currency.                                                                                                    |
| Finally, when<br>everything is entered<br>and uploaded<br>correctly, press<br>"Submit". | T confirm the information is | You must "sign" this declaration by selecting this This will show you the                                                                                                    |
| Document has been uploade                                                               | d                            | document/s you have<br>uploaded.                                                                                                    |
| Show Archived                                                                           | Description                  | Size Created Date Uploaded Uploaded By Archive                                                                                                    |
| Sample Workers Compense                                                                 |                              | Beck         Description         Opposite         Opposite |

When "Submit" is selected the system checks that you have entered all the information correctly. Check if there are any error messages and take appropriate action.

The following screen will be displayed.

|                 |                     | 710711111           | SHOOLD OT FORT          | 100001                |        |  |
|-----------------|---------------------|---------------------|-------------------------|-----------------------|--------|--|
| Link Compliance | Requirements        |                     |                         |                       |        |  |
|                 |                     |                     |                         |                       |        |  |
|                 |                     |                     |                         |                       |        |  |
|                 | Please select the C | ient Requirements y | ou wish to link this Co | mpliance to:          | Select |  |
|                 | Workers Com         | popertion NT (      | Vorkors componenti      | on); AUSTRALIA (NT);  |        |  |
| l               | ; workers con       | ipensation - NT (v  | vorkers compensati      | onj; AUSTRALIA (INT); |        |  |
|                 |                     | Submit              | Close                   |                       |        |  |
|                 |                     |                     |                         |                       |        |  |
|                 |                     | ALL NO.             |                         | Check th              | at all |  |
|                 |                     |                     |                         | your clie             |        |  |
|                 |                     | Then, pres          | S                       | requireme             |        |  |
|                 |                     | submit.             |                         | selecte               |        |  |
|                 |                     |                     |                         | Selecte               | eu.    |  |
|                 |                     | _                   |                         | -                     |        |  |
|                 |                     |                     |                         |                       |        |  |
|                 |                     |                     |                         |                       |        |  |
|                 |                     |                     |                         |                       |        |  |

When "Submit" is selected on this page, the system will check that what you have entered and uploaed matches the clients' requirements. Again, check if there are any error messages and take appropriate action.

When you see the following message, you know that you have completed everything correctly.

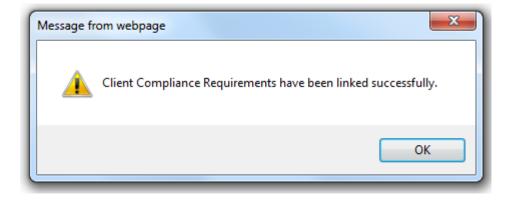

You will then be returned to your list of compliance documents. Please check the status column, to see if anything "Require action". Click on this to see what needs to be done. If the status is "To be reviewed" this means that your client needs to review the document before you workers can sign in.

# 3.3. Check/Link Compliance Documents

Within this menu option you see all the compliance documents (excluding SWMS) that you have uploaded. You can also link them to any client requirements that are not fulfilled.

### 3.4. Manage SWMS

Within this menu option you can manage all your on-line Safe Work Method Statements (SWMS). These SWMS can then be selected by your workers when the sign into to a SASSI kiosk on-site.

# 3.4.1. Create/edit generic SWMS

This option allows you to create or edit any of your SWMS for workers to use on site. You will be presented with a table of all your current SWMS.

Most clients have a pre-acceptance process. You can use the **Notify Clients** button to advise them of any new SWMS you have added that need to be pre-accepted. If this button is greyed out, then all your SWMS have been accepted. You can see the details of your SWMS status by clicking the link under the **SWMS Status** heading. Any rejected SWMS can be viewed by selecting **Rejected SWMS**.

Click on the Add New SWMS button to upload a new SWMS in the system.

If SWMS have been accepted for use for a particular date and time in the future, they can be viewed by selecting **Add/View status of SWMS/Permits submitted for after-hours work**.

Please see the screen shot below.

| C   |                               |                         | _                |                        |                   |                          |      |                  | _ |
|-----|-------------------------------|-------------------------|------------------|------------------------|-------------------|--------------------------|------|------------------|---|
| Cr  | eate/edit S                   | VVIVIS                  |                  |                        |                   |                          |      |                  |   |
|     | Add New SWMS                  |                         | s a "S<br>unctio | Search"<br>on.         |                   | a property<br>properties |      |                  |   |
| Pro | operty:                       | All                     |                  |                        | *                 |                          |      |                  |   |
| SM  | /MS Status:                   | O To Be Reviewed        |                  | epted OIncomplete OPa  | artially Accepted |                          | Sel  | ect the          |   |
| SM  | /MS Format:                   | OPDF OText ⊚AI          |                  | Select the<br>SWMS     |                   |                          |      | s of the<br>VMS. | e |
| SN  | /MS Title:                    |                         |                  | format.                |                   |                          | _    |                  | - |
|     |                               | Search SWMS             |                  | You can ad             | dd a word or phra | ase form                 |      |                  |   |
|     | Notify Clients for sele       | cted SWMS               |                  |                        | include in your   |                          |      |                  |   |
|     | -                             |                         |                  |                        |                   |                          |      |                  |   |
|     |                               |                         |                  |                        |                   |                          |      |                  |   |
|     | Wor                           | k Process               | <u>Type</u>      | Created Date           | SWMS Status       | Properties<br>Linked     | Edit | Delete           |   |
|     | <u>12 Creek St</u>            |                         | PDF              | 30/07/2015 12:06:30 PM | To Be Reviewed    | 1                        | 2    | ×                |   |
|     | 123 Albert Street             | TEST. Please ignore     | PDF              | 14/10/2016 9:21:08 AM  | Accepted          | 1                        | 2    | ×                |   |
|     | 207 Kent Street fixing a leak |                         | PDF              | 26/08/2016 10:30:01 AM | Accepted          | 1                        | 2    | ×                |   |
|     | 8 Exhibition St Tes           | t SWMS                  | PDF              | 23/12/2014 12:04:00 PM | To Be Reviewed    | 1                        | 2    | ×                |   |
| Add | /View SWMS/Permi              | its submitted in advanc | e                |                        |                   |                          |      |                  |   |

When you click the Add New SWMS button, the following will appear.

| Add New SWMS<br>SWMS Title:<br>Fixing a leaky tap at 37 Nicholson S                                                                        | Enter a short descrip<br>SWMS. | tion of this                   | Select a client/bu<br>manager.  | uilding             |  |  |  |  |
|----------------------------------------------------------------------------------------------------|--------------------------------|--------------------------------|---------------------------------|---------------------|--|--|--|--|
| Select the Client below who this SWMS will be used for<br>OBrookfield Commercial OCable Beach Club<br>Operations Resort OClayton Utz Group |                                |                                |                                 |                     |  |  |  |  |
| O Floreat Forum Shopping Centre                                                                                                    | ○ GPT Group                    | ○ Hawaiian                     | ○ Investa                       | OJemena             |  |  |  |  |
| O Knight Frank Australia                                                                                                    | O Oxford Properties<br>Group   | ○ Reserve Bank of<br>Australia | ○ Rialto Property<br>Management | ● SASSI Web Pty Ltd |  |  |  |  |
| Knight Frank Australia     SASSI Web Ptv I td                                                                                              |                                |                                |                                 |                     |  |  |  |  |

For Investa buildings you must choose the Text option. Other building owners accept the PDF option.

# 3.4.1.1. Adding a PDF type SWMS

If you select a PDF type SWMS and then "Add SWMS", the following will appear.

Contractor Admin user Guide-17-11-2017.docx © 2017 SASSI Web Pty Ltd All Rights Reserved Page 11 of 44

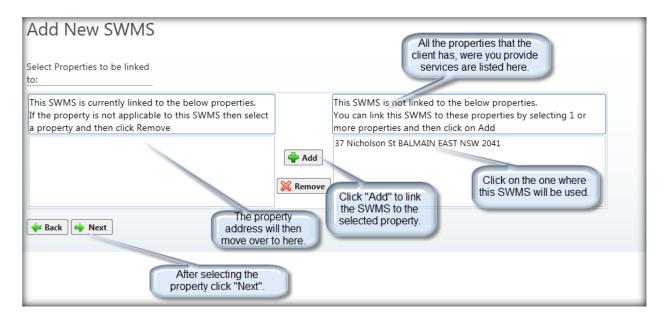

You will then see a screen where you can upload a PDF document for this SWMS.

| Add New SWMS         | 5                                                                                                    |
|----------------------|----------------------------------------------------------------------------------------------------|
| SWMS Title           | Fixing a leaky tap at 37 Nicholson Street                                                                                                    |
| For                  | SASSI Web Pty Ltd Click this to browse for your pdf                                                                                                    |
| At Property          | 37 Nicholson St BALMAIN EAST NSW 2041 version of the SWMS.                                                                                                    |
| Browse for file:     | Browse                                                                                                    |
|                      | Note: The set of characters below are not allowed in the file name.<br>$\sim 1 \otimes \# $ $\sim 4 \times 1 \otimes 1 \otimes 1 \otimes 1 \otimes 1 \otimes 1 \otimes 1 \otimes 1 \otimes 1 \otimes 1$ |
|                      | Don't forget to<br>click "Upload".                                                                                                    |
| Back to Generic SWMS |                                                                                                    |

**Browse** for the document on your PC and then select **Upload**. If the upload is successful you will see the following.

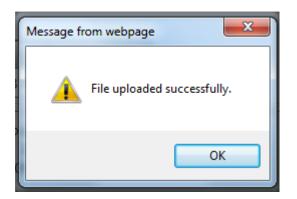

You will then see this screen which tells you everything that has happened.

| Add New SW                                                                                                    | /MS         |        |                       |                      |               |  |  |  |  |
|----------------------------------------------------------------------------------------------------|-------------|--------|-----------------------|----------------------|---------------|--|--|--|--|
| SWMS Title Fixing a leaky tap at 37 Nicholson Street                                                                                                    |             |        |                       |                      |               |  |  |  |  |
| For                                                                                                    | SAS         | SI We  | b Pty Ltd             |                      |               |  |  |  |  |
| At Property                                                                                                    | 37          | Nichol | son St BALMAIN EAST N | ISW 2041             |               |  |  |  |  |
| Show Archived                                                                                                    |             |        |                       |                      |               |  |  |  |  |
| File                                                                                                    | Description | Size   | Created Date          | Date Uploaded        | Uploaded By   |  |  |  |  |
| ampleSWMS.pdf                                                                                                    |             | 37KB   | 3/01/2017 4:36:50 PM  | 3/01/2017 4:36:53 PM | SASSI Plumber |  |  |  |  |
| An email notification has been sent to the following Building Managers to review your SWMS:<br>SASSI Web Pty Ltd - 37 Nicholson St BALMAIN EAST NSW 2041 - Brian Dolan (0402 247 646)<br>SASSI Web Pty Ltd - 37 Nicholson St BALMAIN EAST NSW 2041 - Peter Yen (0400 000 000) |             |        |                       |                      |               |  |  |  |  |
| Please wait for an email advising you if your SWMS have been accepted/rejected before your worker goes onsite.<br>If your Worker needs to go onsite urgently, you can follow-up with building managers using contact details above.                                           |             |        |                       |                      |               |  |  |  |  |
| Submit For Review                                                                                                    |             |        |                       |                      |               |  |  |  |  |
| Back to Generic SWMS                                                                                                    | ;           |        |                       |                      |               |  |  |  |  |

To go back and see the details of this and all your other SWMS, click on Back to Generic SWMS.

If you want to view the SWMS details and review them or change anything click on the Work Process name.

When it is just uploaded and been submitted for review, the SWMS will have a status of To be reviewed.

If a SWMS has been rejected, you will receive an email to that effect.

If a SWMS has been rejected you should create a new SWMS and link it to the appropriate client and site.

## 3.4.1.2. Adding a TEXT type SWMS for Investa

When you select the Text option to add a SWMS the following screen will appear.

| Add New SWMS                                                                |                                                                                                    |                                                                                                    | Fill in the details. Items                                                                                      |
|-----------------------------------------------------------------------------|----------------------------------------------------------------------------------------------------|----------------------------------------------------------------------------------------------------|----------------------------------------------------------------------------------------------------|
| SWMS Title:                                                                 | Fixing a leaking tap at 126 Phillip Street                                                                       |                                                                                                    | with a <b>red</b> border are mandatory.                                                                         |
| Company Name:                                                               | SASSI Test Plumbing Company                                                                                      |                                                                                                    | mandatory.                                                                                                    |
| Training Required to<br>Complete work:                                      | N/A                                                                                                    |                                                                                                    |                                                                                                    |
| List any Hazardous<br>Substances/Dangerous<br>Goods to be used in the task: | N/A                                                                                                    |                                                                                                    |                                                                                                    |
| Plant/equipment to be used:                                                 | N/A                                                                                                    |                                                                                                    |                                                                                                    |
| WHS Legislation - Codes of<br>practice -AUS/NZS Standards:                  | NSW Occupational Health & Safety Act 2                                                                           | 000, NSW Occupational Health & Safe                                                                                  | ty Regulation 2001, AS                                                                                          |
| First Aid / Emergency<br>Equipment requirements:                            | N/A                                                                                                    |                                                                                                    |                                                                                                    |
| Minimum number of workers<br>required to perform the task<br>safely:        | 1                                                                                                    |                                                                                                    |                                                                                                    |
| Other job-specific<br>requirements:                                         | N/A                                                                                                    |                                                                                                    |                                                                                                    |
| Communications<br>requirements:                                             | N/A                                                                                                    |                                                                                                    |                                                                                                    |
| Permit to work required:                                                    |                                                                                                    |                                                                                                    |                                                                                                    |
| Licence and Certification requirements:                                     |                                                                                                    |                                                                                                    |                                                                                                    |
|                                                                             | ∋. ⊝. ⊝. ᠿ                                                                                                    |                                                                                                    |                                                                                                    |
| Add PPE:                                                                    | Add Additional PPE                                                                                               | and Control A                                                                                                    | card, Potential Consequence<br>ction. Then select "Add".<br>ch Task in the job you will be<br>doing.            |
| Task Description                                                            | Hazard                                                                                                    | Potential Consequence                                                                                                | Control Action                                                                                                  |
| Lorem ipsum dolor sit amet                                                  | Consectetur adipiscing elit,<br>sed do eiusmod tempor<br>incididunt ut labore et dolore<br>magna <u>aligua</u> , | Ut enim ad minim veniam, quis<br>nostrud exercitation ullamco<br>laboris nisi ut aliquip ex ea<br>commodo consequat. | Duis aute irure dolor in<br>reprehenderit in voluptate velit<br>esse cillum dolore eu fugiat<br>nulla pariatur. |
| 🗬 Back 🌩 Next 👘                                                             |                                                                                                    | When you have completed each task                                                                                    |                                                                                                    |
|                                                                             |                                                                                                    | press "Next".                                                                                                    |                                                                                                    |

All the red-lined boxes are mandatory.

If you use PPE that are not listed enter them in the text box below the **Add PPE:** heading then click "Add Additional PPE".

Next, enter a Task, Hazard, Potential Consequence and Control Action. Then select "Add".

After you click the **+ Add** symbol, your first line will be saved.

To add the subsequent lines, click "Options" at the end of the line you just added and then click the Add link. A new line of text boxes will appear.

Once you have added all the tasks click the "Next" button. A summary of everything you have done will be presented.

| Add New SV                                    | VMS                                              |                                                                   |                                                                        |                  |                                                                                                    |                                                                                                    |  |  |  |
|-----------------------------------------------|--------------------------------------------------|-------------------------------------------------------------------|------------------------------------------------------------------------|------------------|----------------------------------------------------------------------------------------------------|----------------------------------------------------------------------------------------------------|--|--|--|
| SWMS Title                                    |                                                  |                                                                   |                                                                        |                  |                                                                                                    |                                                                                                    |  |  |  |
| Fixing a leaking tap at                       | 126 Phillip Street                               |                                                                   |                                                                        |                  |                                                                                                    |                                                                                                    |  |  |  |
| Clients Linked to<br>Investa                  |                                                  |                                                                   |                                                                        |                  |                                                                                                    |                                                                                                    |  |  |  |
| Properties Linked to                          |                                                  |                                                                   |                                                                        |                  |                                                                                                    |                                                                                                    |  |  |  |
| SWMS                                          |                                                  |                                                                   |                                                                        |                  |                                                                                                    |                                                                                                    |  |  |  |
| SWMS Title:                                   | Fixing a leaking<br>tap at 126 Phillip<br>Street | Company                                                           | Name:                                                                  |                  |                                                                                                    |                                                                                                    |  |  |  |
| Training Required to<br>Complete work:        | N/A                                              | List any H<br>Substance<br>used in th                             | s/Dangerous Goods to be                                                | N/A              |                                                                                                    |                                                                                                    |  |  |  |
| Plant/equipment to be<br>used:                | e N/A                                            | WHS Legislation - Codes of practice<br>-AUS/NZS Standards:        |                                                                        | 1891.4:2000 Indu | NSW Occupational Health & Safety Act 2000, NSW Occupational Health & Safety Regulation 2001, AS<br>1891.4:2000 Industrial fall-arrest systems and devices - selection, use and maintenance, AS/NZS 3000:2007<br>Electrical Insulations, AS/NZS 3760:2006 in-service safety inspection and testing of electrical equipment. AS/NZS<br>1735 Lift Code |                                                                                                    |  |  |  |
| First Aid / Emergency<br>Equipment requireme  |                                                  | Minimum number of workers<br>required to perform the task safely: |                                                                        | 1                |                                                                                                    |                                                                                                    |  |  |  |
| Other job-specific<br>requirements:           | N/A                                              | Communi                                                           | cations requirements:                                                  | N/A              |                                                                                                    |                                                                                                    |  |  |  |
| Permit to work require                        | ed:                                              | Licence ar<br>requireme                                           | nd Certification<br>ents:                                              |                  |                                                                                                    |                                                                                                    |  |  |  |
| Hearing Protection Ey                         | e Protection P2 Mask                             | Gloves Ove                                                        | Pralls                                                                 |                  |                                                                                                    |                                                                                                    |  |  |  |
| Work Process                                  | Task Descriptio                                  | n                                                                 | HAZARD                                                                 | )                | POTENTIAL CONSEQUENCE                                                                                                    | HAZARD/RISK CONTROLS                                                                                            |  |  |  |
| Fixing a leaking tap<br>at 126 Phillip Street | Lorem ipsum dolor sit a                          | amet                                                              | ,Consectetur adipiscing elit<br>tempor incididunt ut labore<br>aliqua. |                  | Ut enim ad minim veniam, quis nostrud exercitatio<br>ullamco laboris nisi ut aliquip ex ea commodo<br>consequat.                                                                                                    | on Duis aute irure dolor in reprehenderit in<br>voluptate velit esse cillum dolore eu fugiat<br>nulla pariatur. |  |  |  |
| at 126 Phillip Street                         |                                                  |                                                                   |                                                                        |                  |                                                                                                    |                                                                                                    |  |  |  |
| Send SWMS for revi<br>Submit SWMS for Rev     |                                                  |                                                                   | f everything is corre<br>Otherwise, select "E                          | Review".         |                                                                                                    |                                                                                                    |  |  |  |

### 3.4.1.3. Submitting SWMS and Permits in Advance

To submit a SWMS and Permits before going to site, follow the procedure below.

From the SASSI menu go to **COMPANY>Manage> Manage SWMS/Permits Submitted in Advance**. Click **Add New SWMS/Permits**. The following will be displayed.

| Submit SWMS v | vith Permits in Advance<br>1. Select your client/FM<br>Company  |
|---------------|-----------------------------------------------------------------|
| Client:       | SASSI Web Pty Ltd                                               |
| Property:     | 37 Nicholson St BALMAIN EAST NSW 2041 ✓ 2. Select the property  |
| Working On:   | 25/02/2017 9:00 AM 🗐 🔯 3. Select the date and time of the work. |
| Work Process: | Fixing a leak in the bathroom.<br>4. Describe the work that you |
| 5. Click Next | Next @ Cancel                                                   |

#### You will then see the following.

| Submit SWMS with Permits in Advance                                                                                                    | - Page 2                                                                                                    |                                                     |  |  |  |  |
|----------------------------------------------------------------------------------------------------|----------------------------------------------------------------------------------------------------|-----------------------------------------------------|--|--|--|--|
| SWMS       Select the SWMS below to preview SWMS details. Hold down CTRL to select/deselect multiple SWMS.         Test Plumbing SWMS for SASSI Web       Test SWMS for SASSI Web         Test Plumbing SWMS for SASSI Web       Test SWMS for SASSI Web         Test Plumbing SWMS for SASSI Web       Test SWMS for SASSI Web         Test Plumbing SWMS for SASSI Web       Test SWMS for SASSI Web         Test Plumbing SWMS for SASSI Web       Test Plumbing SWMS for SASSI Web         Test PDF for Hercules Street       Select a SWMS. It will move to the left hand side. |                                                                                                    |                                                     |  |  |  |  |
| High Risk Task Documents Uploaded                                                                                                    | Select the high risk tasks you will t<br>Hot Works<br>Working at Heights / Roof Access<br>Fire Isolation<br>Confined Space entry<br>Working on Electrical Switchboards<br>Abseiling | Select a high risk requiring a permit, if required. |  |  |  |  |
| 🖊 Back 🕞 Submit 🮯 🛛                                                                                                    | Cancel                                                                                                    |                                                     |  |  |  |  |

Finally, click Submit.

You will then see a list of the SWMS you have submitted in advance and their status.

| Manage SV         | VMS/Permits Submitted                 | l in Advance          |                                |           |             |               |  |  |  |
|-------------------|---------------------------------------|-----------------------|--------------------------------|-----------|-------------|---------------|--|--|--|
| Client:           | ALL                                   | ALL                   |                                |           |             |               |  |  |  |
| Property:         | roperty: ALL V                        |                       |                                |           |             |               |  |  |  |
| Status:           | ○ Rejected ○ Accepted ● Sul           | omitted OIncomplete   |                                |           |             |               |  |  |  |
|                   | Search                                |                       |                                |           |             |               |  |  |  |
| Add New SWMS/     | Permits                               |                       |                                |           |             |               |  |  |  |
| Client            | Property                              | Working On            | Work Process                   | Status    |             |               |  |  |  |
| SASSI Web Pty Ltd | 37 Nicholson St BALMAIN EAST NSW 2041 | 25/02/2017 9:00:00 AM | Fixing a leak in the bathroom. | Submitted | <u>Edit</u> | <u>Delete</u> |  |  |  |

If you want to make any changes, click **Edit** and you will be able to change the details. N.B. You will have to submit the SWMS again.

If you need to submit permits for high risk work, click on Attach Permits.

| Submit SWN              | IS/Permit for after hour                                                                                                    | s work                                                                                                    |                                                    | 1                                      |             |
|-------------------------|----------------------------------------------------------------------------------------------------|----------------------------------------------------------------------------------------------------|----------------------------------------------------|----------------------------------------|-------------|
|                         |                                                                                                    |                                                                                                    |                                                    |                                        |             |
| + Add new record        |                                                                                                    |                                                                                                    |                                                    |                                        | 🔗 Refresh   |
| Client                  | Property                                                                                                    | Date                                                                                                    | Work Process                                       | Status                                 |             |
| SASSI Web Pty Ltd       | 37 Nicholson St BALMAIN NSW 2041                                                                                                    | 8/06/2014 8:00:00 AM                                                                                                    | Replacing cistern                                  | Created Add SWMS Attach Permits Submit | Edit Delete |
|                         |                                                                                                    |                                                                                                    |                                                    |                                        |             |
|                         | e been selected as part of this<br>Permits for After-hours work. If you                                                                    | From the list below, pl<br>used for this submission                                                                                                    |                                                    |                                        |             |
|                         | elect the SWMS then click Remove                                                                                                    | work, then click Add                                                                                                    | on or swiws/remits it                              | Aner-hours                             |             |
| Test plumbing work at 3 |                                                                                                    | Add Test plumbing work at 3<br>TEst only only<br>Test Plumbing SWMS f<br>Test text based plumbir                                                                              | or SASSI Web                                       |                                        |             |
| submission of SWMS/I    | w have been selected as part of this<br>Permits for After-hours work. If you<br>elect the Special Risk then click                          | From the list below, pl<br>which you have permit<br>this submission of SW<br>then click Add<br>Hot Works<br>Working at Heights / Rc<br>Fire Isolation<br>Confined Space entry | ts uploaded, that will b<br>MS/Permits for After-h | e used for                             |             |
| Please add permits b    | elow:                                                                                                    |                                                                                                    |                                                    |                                        |             |
| Description:            |                                                                                                    | <b>*</b>                                                                                                    |                                                    |                                        |             |
|                         |                                                                                                    |                                                                                                    |                                                    |                                        |             |
| Browse for file:        |                                                                                                    | Browse                                                                                                    |                                                    |                                        |             |
| Permits uploaded fo     | Note: The set of characters below<br>$\sim 1 @ \# S \% ^ & * + = /  < > 1 $<br>You will not be able to upload an<br>Upload<br>r this SWMS: | ?"::{}"                                                                                                    | me.                                                |                                        |             |
| There is no content u   | ploaded for this item.                                                                                                    |                                                                                                    |                                                    |                                        |             |

Once the SWMS have been added and the permits, if relevant, have also been attached, press **<u>Submit</u>**. An email will be sent to the building management advising them that SWMS and permits have been submitted for their review.

## 3.4.2. View SWMS

This option allows you to view any of your SWMS.

| View SWMS     |                                                                              |
|---------------|------------------------------------------------------------------------------|
| Contractor:   | Sassi Test Plumbing Company 😪                                                |
| Generic SWMS: | ▼                                                                            |
|               | Sample PDF SWMS [PDF]<br>Test SWMS by BD 31-08-2012 [Text]<br>Test PDF [PDF] |

| View SWMS     |                               |   |
|---------------|-------------------------------|---|
| Contractor:   | Sassi Test Plumbing Company 💙 |   |
| Generic SWMS: | Sample PDF SWMS [PDF]         | ~ |
|               | View Report                   |   |

Select the SWMS from the drop down list and click the **View Report** button.

|                             | ///                                                     |                                                                         |                           |                          |   |
|-----------------------------|---------------------------------------------------------|-------------------------------------------------------------------------|---------------------------|--------------------------|---|
| /iew SW                     | INIS                                                    |                                                                         |                           |                          |   |
| ontractor:<br>Seneric SWMS: |                                                         | umbing Company V<br>SWMS [PDF] V<br>t                                   |                           |                          |   |
| _                           | 🔶 👆 🚺 / 3 📲                                             | 👌 🖑 🥰   🖲 🖲 77.1% • 🛛 🔬                                                 | Collaborate 🔹 🥖 Sign 🔹    | Find •                   |   |
|                             |                                                         |                                                                         |                           |                          |   |
|                             |                                                         |                                                                         |                           |                          |   |
| 4                           | APPENDIX B – SAFE WO                                    | RK METHOD STATEMENT EXAMPLE                                             |                           |                          |   |
|                             | ABC Bricklaying [ABN]                                   |                                                                         | Principal Contractor (PC) | XYZ Contracting Services | 1 |
|                             | 123 Mortar Street                                       |                                                                         |                           | 8910 Management Road     |   |
|                             | Standard Course ACT 2600                                |                                                                         |                           | Projectville ACT 2666    |   |
|                             | Ph: (02) 1234 5678                                      |                                                                         |                           | Ph. (02) 9876 5432       |   |
|                             | Work Activity:                                          | Bricklaying                                                             | Work Location:            | Potters Hut              | 1 |
|                             | High Risk Construction Work:                            | Powered mobile plant                                                    | 1                         | Brick Street             | 1 |
|                             |                                                         | <ul> <li>In or adjacent to a road, that is in use by traffic</li> </ul> |                           | Pottery ACT 2600         | 1 |
|                             |                                                         | Falls of more than 2 metres                                             |                           |                          | 1 |
|                             |                                                         | Energised electrical installations                                      | Works Manager:            | Fred Bloggs              | 1 |
|                             |                                                         | Structural collapse                                                     | Contact Phone:            | 0400 111 111             | 1 |
|                             | Have workers been consulted<br>about the SWMS?          | Yes                                                                     | P                         | 1                        |   |
|                             |                                                         |                                                                         |                           |                          |   |
|                             | Person Responsible for<br>ensuring compliance with SWMS | Joe Bloggs<br>Leading Hand                                              | Date SWMS Provided to PC: | 5 January 2012           |   |
|                             | Person(s) Responsible for<br>reviewing the SWMS         | Fred Bloggs<br>Works Manager                                            | Last SWMS Review Date:    | 12 January 2012          |   |
| 1                           | Signature:                                              |                                                                         | Date received:            |                          |   |
|                             |                                                         |                                                                         |                           |                          | 1 |
|                             | Workers name:                                           | Tom Smith                                                               | Date received:            | 14 January 2012          | 1 |
|                             | Signature                                               |                                                                         |                           |                          | 1 |

# 3.4.3. Amended SWMS requiring review

In this option you can see any text SWMS that have been amended by a worker on-site and have been recommended for review. You can then review the SWMS and amend it as appropriate.

## 3.5. Hazardous Chemicals

This guide is intended to show you how to use the Hazardous Chemicals Register feature

# 3.5.1. Add a new Hazardous Chemicals Safety Data Sheet

#### Browse to http://sassi.audit.net.au

Login using your SASSI username and password

#### Select Company>Hazardous Chemicals>Add New Chemical

| номе •            | COMPANY · WORKERS ·                      | REPORTS | ADMIN               | SASSI SUPPORT |
|-------------------|------------------------------------------|---------|---------------------|---------------|
|                   | Company details                          |         |                     |               |
|                   | View/Upload Compliance Docs (excl. SWMS) |         |                     |               |
| Home              | Check/Link Compliance Documents          |         |                     |               |
| Please review all | Manage SWMS                              | >       |                     |               |
| Flease review all | Hazardous Chemicals                      | >       | Add New Chemical    |               |
| How do I get hel  | p on using the system?                   |         | Hazardous Chemicals | Register      |

#### The following screen will be displayed.

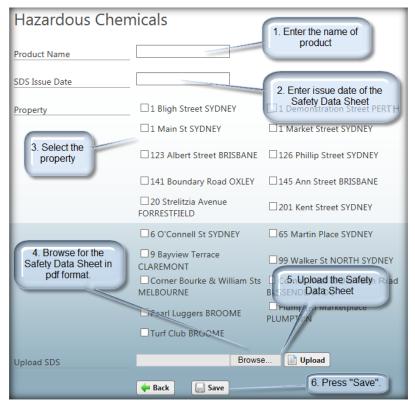

Follow the steps as show above.

# 3.5.2. The Hazardous Chemicals register

The Hazardous Chemicals Register displays a list of all the SDSs that have been uploaded by your company. Through the register you can view an SDS, upload a new SDS or update the details of an SDS.

To access the Hazardous Chemicals Register go to: Company>Hazardous Chemicals>Hazardous Chemicals Register

| Hazardous Chemical Register                                                                                                    |   |                  |                |                          |                             |         |  |  |  |
|----------------------------------------------------------------------------------------------------|---|------------------|----------------|--------------------------|-----------------------------|---------|--|--|--|
| Status Current Warning Expired                                                                                                    |   |                  |                |                          |                             |         |  |  |  |
| Hazardous Chemical ID Properties Link                                                                                                    |   | Product Name     | SDS Issue Date | SDS                      | Contractor Name             | Status  |  |  |  |
| 1                                                                                                    | 0 | BD TEST Chemical | 05/01/2017     | Sample Hazmat Report.pdf | SASSI Test Plumbing Company | Current |  |  |  |
| 1     Image: Sample Hazmat Report.pdf     SASSI Test Plumbing Company     Current       Click here to upload a new SDS.     View the property/ies it relates to by moving the cursor here.     Click here to upload a new SDS.     This changes colour depending on the the age of the SDS. |   |                  |                |                          |                             |         |  |  |  |

The Status messages indicate the following: Current: less than 4.5 years old Warning: greater than 4.5 years old but less than 5 Expired: greater than 5 years old

## 4. WORKERS

### 4.1. Search workers

| HOME · COMPANY ·                                                | WORKERS •           | REPORTS | • | SASSI SUPPORT • | LOGOUT • |  |  |  |  |
|-----------------------------------------------------------------|---------------------|---------|---|-----------------|----------|--|--|--|--|
|                                                                 | Search workers      |         | _ |                 |          |  |  |  |  |
|                                                                 | Add new worker      |         |   |                 |          |  |  |  |  |
| Home                                                            | Inductions/training | >       |   |                 |          |  |  |  |  |
|                                                                 | Manage SWMS         | >       |   |                 |          |  |  |  |  |
| How do I get help on using the sy                               | My details          | >       |   |                 |          |  |  |  |  |
| Go To SASSI SUPPORT> User manuals or SASSI SUPPORT> Help videos |                     |         |   |                 |          |  |  |  |  |

This function allows you to search for workers already on the system and then display their details.

| Search                  | worl ו   | kers   |                 |                             |                |                             |  |  |  |  |  |
|-------------------------|----------|--------|-----------------|-----------------------------|----------------|-----------------------------|--|--|--|--|--|
| First Name:             | :        |        | joe             |                             |                |                             |  |  |  |  |  |
| Last Name:              |          |        | plumber         |                             |                |                             |  |  |  |  |  |
| Company:                |          |        | SASSI Test Plum | SASSI Test Plumbing Company |                |                             |  |  |  |  |  |
| Show Inactive Users:    |          |        |                 |                             |                |                             |  |  |  |  |  |
| Show Com<br>Administrat |          |        | _               |                             |                |                             |  |  |  |  |  |
|                         |          |        | Search          |                             |                |                             |  |  |  |  |  |
| Name                    | Username | Roles  | Active          | Date Password Sent          | Reset Password | Send Password to Email      |  |  |  |  |  |
| Joe Plumber             | jplumb   | Worker | Yes 🗙 Remove    |                             | 🕑 Reset        | Send jplumb@sassiweb.com.au |  |  |  |  |  |
| 🗣 Add                   |          |        |                 |                             |                |                             |  |  |  |  |  |

If a worker has forgotten their password, you can reset the password to "password" by clicking the **Reset** button. You can also send their username and password to their designated email address by clicking the **Send** button. To remove a worker who has left the company click the **Remove** button. N.B. They are not actually physically removed. Their record is just made "Inactive" so they can no longer log in. You can always restore them by using the "Show Inactive Users:" option and reactivating them.

To access the worker's details click on their name. The screen below will be displayed.

| \A/auliaus                                         |                                                                                    |
|----------------------------------------------------|------------------------------------------------------------------------------------|
| Workers                                            |                                                                                    |
| Test Worker                                        |                                                                                    |
| Worker Details Workers Service                     | es Roles Properties Permits & Licences Inductions Next of Kin Managers             |
| Username:                                          | tworke1                                                                            |
| First Name:                                        | Test                                                                               |
| Last Name:                                         | Worker                                                                             |
| Company:                                           | Sassi Test Plumbing Company                                                        |
| Job Title:                                         | Plumber                                                                            |
| Email:                                             | sassisupport@sassiweb.com.au                                                       |
| Phone Number:                                      | 02 9999 9999                                                                       |
| Mobile Number:                                     | 0400 000 000                                                                       |
| Employee Number:                                   | works for you, make them<br>inactive by selecting "No"                             |
| Active:                                            | Yes V and saving the changes.                                                      |
| Password:                                          |                                                                                    |
| Click this to<br>return to the list<br>of workers. | Send Password? Date Sent: Never sent Click this to save any changes you have made. |

## 4.2. Add new worker

This functionality enables you to add new workers onto the system.

| HOME · COMPANY ·                  | WORKERS •           | REPORTS  | s • | SASSI SUPPORT | LOGOUT |
|-----------------------------------|---------------------|----------|-----|---------------|--------|
|                                   | Search workers      |          |     |               |        |
|                                   | Add new worker      |          |     |               |        |
| Home                              | Inductions/training | >        |     |               |        |
|                                   | Manage SWMS         | >        |     |               |        |
| How do I get help on using the sy | My details          | >        |     |               |        |
| C- T- CACCLOUDDODT: U             |                     | DDODT. U |     |               |        |

Before adding new workers to the system please search for an existing user account by selecting: Workers>Search workers, as above.

This step is required prior to adding a new worker. So that duplicates are not created

| Search worke                 | rs      |                |        |                    |                |                        |
|------------------------------|---------|----------------|--------|--------------------|----------------|------------------------|
| irst Name:                   | XXXX    |                |        |                    |                |                        |
| .ast Name:                   |         |                |        |                    |                |                        |
| Company:                     | SASSI T | est Plumbing C | ompany | •                  |                |                        |
| how Inactive Users:          |         |                |        |                    |                |                        |
| how Company<br>dministrators |         |                |        |                    |                |                        |
|                              | 🔍 Sea   | irch           |        |                    |                |                        |
| Name User                    | name    | Roles          | Active | Date Password Sent | Reset Password | Send Password to Email |
| No matching records found.   |         |                |        |                    |                |                        |

If the worker not in the system click on

to add the worker

The screen below will be displayed.

| Workers          |                                                                                                    |
|------------------|----------------------------------------------------------------------------------------------------|
| Details          |                                                                                                    |
| Username:        |                                                                                                    |
| First Name:      |                                                                                                    |
| Last Name:       |                                                                                                    |
| Company:         | SASSI Test Plumbing Company                                                                                                    |
| Job Title:       |                                                                                                    |
| Email:           |                                                                                                    |
| Phone Number:    |                                                                                                    |
| Mobile Number:   | eg 04XX XXX (with or without spaces).<br>**If the worker does not have a mobile please enter their Manager's mobile number.                                                                                                    |
| Employee Number: |                                                                                                    |
| Active:          | Yes V                                                                                                    |
| Password:        | System generated password 🗸                                                                                                    |
|                  | □Send Password?                                                                                                    |
| Services:        | Fast Track - Fast Track<br>Plumbing/Drainage - Jetting<br>Plumbing/Drainage - Plumbing General - Adhoc<br>Plumbing/Drainage - Plumbing Pump Services<br>Plumbing/Drainage - Water leak repairs from rainwater<br>Plumbing/Drainage - Water proofing |
|                  | Hold down (Ctrl) key on your keyboard to enable multiple selection or deselection                                                                                                    |
|                  | 🐥 Add                                                                                                    |

The Workers Details tab contains the basic contact and identification details of the worker.

- You can add the details using this form.
- Mandatory fields are in grey background text boxes.
- You can specify three forms of password
  - A randomised system generated password
  - The default password, "password" or
  - You can enter a password of your own choice.
- Do not tick "**Is Company Administrator?**" if the person is a worker only. This option is only if you want someone to have the company administrator role.
- If you tick the "Send password?" box the username and password will be emailed to the user's email address.
- You must also select the services that the worker will be providing. Otherwise, they will not be able to sign into SASSI and a building.
- The list of services that can be selected is taken from the services that your company provides to buildings on SASSI.

• Once you have filled in all the necessary details add the worker's details to the system by clicking the plus symbol.

You will now see a number of tabs in the workers' form in which different details can be viewed and amended.

# 4.2.2. Worker's Services

In this tab you can add or delete services from a worker.

| Workers Services                                      | Created Date                                                                                                    |                                                                                                |
|-------------------------------------------------------|----------------------------------------------------------------------------------------------------|------------------------------------------------------------------------------------------------|
| Fast Track - Fast Track                               | 24/10/2013 11:04:31 AM                                                                                                    | Fast Track - Fast Track<br>Plumbing/Drainage - Jetting                                         |
| Plumbing/Drainage - Jetting                           | 5/03/2012 11:39:13 AM                                                                                                    | Plumbing/Drainage - Plumbing General - Adhoc<br>Plumbing/Drainage - Plumbing Pump Services     |
| Plumbing/Drainage - Plumbing General - Adhoc          | 5/03/2012 11:39:13 AM                                                                                                    | Plumbing@rainage - Water leak repairs from rainwater<br>#Add Plumbing@rainage - Water proofing |
| Plumbing/Drainage - Plumbing Pump Services            | 5/03/2012 11:39:13 AM                                                                                                    | (1990) Antonik oranaka, usata boonak                                                           |
| Plumbing/Drainage - SWMS Required                     | 5/03/2012 11:59:13 AM                                                                                                    |                                                                                                |
| Plumbing/Drainage - Water leak repairs from rainwater | 5/03/2012 11:99:13 AM                                                                                                    | Hold down (Ctril) key on your keyboard to enable multiple select                               |
| Plumbing/Drainage - Water proofing                    | 5/03/2012 11:39:13 AM                                                                                                    |                                                                                                |
|                                                       | and the second second se | Hold down (Ctri) key on your keyboard to enable multiple se                                    |

Select services from the right hand pane and use the **add** button to add them.

Hover over a service on the left hand pane and select **Delete** to remove it.

### 4.2.3. Worker's Roles

In this tab you can add or delete a role from a worker.

If you don't want this person to receive the Compliance Expiring Notifications or the Induction Expiring Notifications then select the Delete option and click **Delete**.

If you want a person to get these notification, select the relevant role from the RHS box and click Add.

| 9 | SASSI Plumber                    |                         |         |               |                              |                            |                                  |
|---|----------------------------------|-------------------------|---------|---------------|------------------------------|----------------------------|----------------------------------|
| l | Details Worker Services          | Roles Permits & Licence | s Indu  | uctions       | Next Of Kin                  | Managers                   |                                  |
|   |                                  |                         |         | 1             | Company Adm                  | in<br>xpiring Notification |                                  |
|   | Role                             | Start Date              |         |               | HelpdeskAdmi                 | 'n                         |                                  |
|   | Company Admin                    | 6/07/2011 11:50:19 AM   | Options |               | HelpdeskTena<br>HelpdeskWork |                            |                                  |
|   | Compliance Expiring Notification | 24/02/2013 6:03:50 AM   | Options | < Add         |                              | ring Notification          |                                  |
| L | Induction Expiring Notification  | 18/11/2014 9:05:20 AM   | Options | <u>Delete</u> | &S                           |                            |                                  |
|   | Worker                           | 18/02/2011 4:05:20 PM   | Options |               | SignInOutNoti<br>Worker      | fications                  |                                  |
|   |                                  |                         |         |               | Hold down CN                 | TRL or COMMAND             | key to select more than one role |
|   | 🔶 Back                           |                         |         |               |                              |                            |                                  |

### 4.2.4. Worker's Inductions

In this tab you can view the inductions that this worker has completed or that are due for renewal.

## 4.2.5. Worker's Trade Licences

To add new and view existing licences for workers g to WORKERS>View/Upload Worker's Trade Licences

| HOME · COMPANY ·                     | WORKERS • REPORTS •                 | Α | DMIN | • | SASSI SUPPOR | т۰ | LOGOUT | • |
|--------------------------------------|-------------------------------------|---|------|---|--------------|----|--------|---|
|                                      | Search workers                      |   |      | _ |              | _  |        | _ |
| 11                                   | Add new worker                      |   |      |   |              |    |        |   |
| Home                                 | Inductions/training                 | > |      |   |              |    |        |   |
| Places and all Client Desugestat     | My details                          | > |      |   |              |    |        |   |
| Please review all Client Documentati | View/Upload Worker's Trade Licences |   |      | _ |              |    |        |   |
| How do I get help on using the sy    | Worker Licence Status               |   |      |   |              |    |        |   |

You will then see the following screen.

| View/Upload Wo          | /iew/Upload Worker's Trade Licences          |   |                        |  |  |  |
|-------------------------|----------------------------------------------|---|------------------------|--|--|--|
| Trade Licence Type:     | ALL                                          | • |                        |  |  |  |
| Worker:                 | Plumber, Mark (SASSI Test Plumbing Company ) | T | View Existing Licences |  |  |  |
| No trade licences found |                                              |   |                        |  |  |  |

To add a worker's licence, select the worker from the drop-down list and then press the Add button

#### The following is displayed.

| Add Worker's                 | Trade Licence                                                                 |
|------------------------------|-------------------------------------------------------------------------------|
| Select the type of trade lic | ence you will be uploading below and then click the Next button licence type. |
| Trade Licence Type:          | Plumbing Licence                                                              |
| Applicable To:               | N/A T These are generally only applicable if the licence is state-based.      |
| Worker:                      | Plumber, Mark (SASSI Test Plumbing Company )         Next                     |

Select the appropriate licence type and press **<u>Next</u>**.

| Manage Worker'                 | s Trade L                        | icence               |                   |                                                                                     |                       |                                  |              |
|--------------------------------|----------------------------------|----------------------|-------------------|-------------------------------------------------------------------------------------|-----------------------|----------------------------------|--------------|
| Trade Licence Type:            | Plumbing Licer                   | nce                  |                   | ۲                                                                                   |                       |                                  |              |
| Applicable To:                 | N/A 🔻                            |                      |                   |                                                                                     |                       |                                  |              |
|                                | Ŧ                                |                      |                   |                                                                                     |                       |                                  |              |
| Worker:                        | Mark Plumber                     |                      |                   |                                                                                     |                       |                                  |              |
| Reference No:                  | Lic 1234                         |                      |                   |                                                                                     |                       |                                  |              |
| Expiry Date:                   | 31/12/2018                       |                      |                   |                                                                                     |                       |                                  |              |
| Notes:                         | Put any notes y                  | ou like here         | 2.                |                                                                                     |                       |                                  |              |
| Is Apprentice:                 |                                  | nly tick th<br>not h | is if th<br>ave a | ne worker does<br>a licence.                                                        |                       |                                  | _            |
| Upload Document:               | Please upload<br>Browse for file | -                    | e licen           | ce below:<br>Choose File No file chos                                               | C01                   | se and upload<br>by of the licen |              |
|                                |                                  |                      |                   | Note: The set of characte<br>~`!@#\$%^&*+=/<br>You will not be able to up<br>Upload | <>?';;{}"             | 10MB.                            |              |
|                                | Leon Free Alex int               |                      |                   |                                                                                     | Dontioigetto pres     | ss upioau.                       |              |
| Finally press<br><u>Submit</u> | I confirm the ini                | Canc                 | _                 | and coffect                                                                         | You wil<br>docu       | l see the uplo<br>ment listed he | aded<br>ere. |
| Document has been upload       | ed                               |                      |                   |                                                                                     |                       |                                  |              |
| File                           |                                  | Description          | Size              | Created Date                                                                        | Date Uploaded         | Uploaded By                      | Archive      |
| Sample Licence for SASSI       | Compliance.pdf                   |                      | 84KB              | 17/11/2017 2:15:28 PM                                                               | 17/11/2017 2:15:49 PM | SASSI Plumber                    | X Archive    |

Here is where you enter the details of the licence and upload a pdf copy of it.

You will then see a list of all of your clients on SASSI you require this licence.

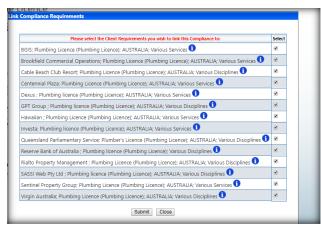

Page 29 of 44

Press **<u>Submit</u>** so they know you have satisfied their compliance requirement.

This message will then be displayed.

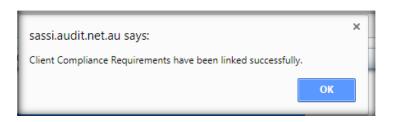

This is what you will see when you return to the worker's trade licences page.

| View/Uplo          | ad Work      | ker's Trad       | le Licences            |               |           |               |                              |                |                                     |          |      |        |
|--------------------|--------------|------------------|------------------------|---------------|-----------|---------------|------------------------------|----------------|-------------------------------------|----------|------|--------|
| Trade Licence Type | AI           | LL               |                        |               | ¥         |               |                              |                |                                     |          |      |        |
| Worker:            | PI           | umber, Mark (S/  | ASSI Test Plumbing Co  | mpany )       | ▼ 📫       | View Existing | Licences                     |                |                                     |          |      |        |
| 🛖 Add              |              |                  |                        |               |           |               |                              |                |                                     |          |      |        |
| Туре               | Worker       | Applicable level | State/Property/Tenancy | Reference No. | Documents | Expiry Date   | Notes                        | Is Apprentice? | Confirmed?                          | Status   |      |        |
| Plumbing Licence   | Mark Plumber |                  |                        | Lic 1234      |           | 31/12/2018    | Put any notes you like here. |                | SASSI Plumber on Nov 17 2017 2:16PM | Complete | Edit | Delete |
|                    |              |                  |                        |               |           |               |                              |                | 4                                   |          |      |        |

## 1.1. Inductions/training

Within this option you complete any on-line inductions that your clients require.

If you want any workers to complete their inductions they will have to log in to SASSI using their own username and password. They also have access to this option.

# 1.1.1. Complete induction or training

When you select this option you will see a form showing all the inductions that you have completed and any that not completed or have expired.

Click on the selected link and you can start your induction. You will be presented with a "scenario", which can be text, a PDF document or a video. You must read or view this and then answer the questions that follow it. If you pass this on-line multi-choice test, you will automatically be inducted by SASSI to the relevant induction.

| perlink to start | nductions that may be required for you to sign into SASS<br>that induction. | . If any inductions hav     | e not been completed, have expired of are about | to expire, select the relevant                        |
|------------------|-----------------------------------------------------------------------------|-----------------------------|-------------------------------------------------|-------------------------------------------------------|
| Company          | Name of Induction                                                           | Induction Type              | Property                                        | Status                                                |
| Brookfield       | Part 1 – Corporate 'Worker Induction' Slideshow                             | Worker on site<br>induction |                                                 | Valid until<br>14/05/2015                             |
| Brookfield       | Part 2 - 1 Shelley Street Induction Manual Review                           | Worker on site<br>induction | 1 Shelley Street SYDNEY NSW 2000                | Valid until<br>22/05/2015                             |
| Brookfield       | Part 3 - Physical orientation to 1 Shelley Street                           | Worker on site induction    | 1 Shelley Street SYDNEY NSW 2000                | Not completed or<br>expired<br><u>Start Induction</u> |
| Brookfield       | Part 2 - 10 Shelley Street Induction Manual Review                          | Worker on site induction    | 10 Shelley Street SYDNEY NSW 2000               | Not completed or<br>expired<br><u>Start Induction</u> |
| Brookfield       | Part 3 - Physical orientation to 10 Shelley Street                          | Worker on site induction    | 10 Shelley Street SYDNEY NSW 2000               | Not completed or<br>expired<br><u>Start Induction</u> |

If you cannot see the induction that you need to complete in this table select the option "**Search other inductions/training**". You can then search for any induction requirement for all clients that your company is linked to, even if you have not worked there yet.

| Complete induction or training  |
|---------------------------------|
| Select the type of Induction    |
| Worker on site induction        |
| Dexus Property Group            |
| SELECT PROPERTY (if applicable) |
| Search                          |
|                                 |
|                                 |
| Back                            |

### 1.2. My details

Within this option you can update your details and change your password.

### 1.2.1. Contact details

Update your email address, mobile phone number and fixed phone number.

By selecting the Submit button information is updated on the SASSI database.

### 1.2.2. Change password

This functionality enables you to change your password.

When a worker first log on to aSASSI kiosk, the system automatecally prompt to change password.

To change your password, enter your current password in the first text field followed by your new password in the next two text fields.

The coloured bar will indicate the password strength. Your password must contain eight characters varying with characters, numbers and upper case characters.

When the password is strong, enough you can select the **Submit** button to update the SASSI database.

| номе • со         | OMPANY · | WORKERS •           | REPORT | S • SASSI SUPPORT • LOGOUT |
|-------------------|----------|---------------------|--------|----------------------------|
|                   |          | Search workers      |        |                            |
|                   |          | Add new worker      |        |                            |
| Change pass       | sword    | Inductions/training | >      |                            |
|                   |          | Manage SWMS         | >      |                            |
| Current Password: |          | My details          | •      | Contact details            |
| New Password:     |          |                     |        | Change password            |
| Confirm Password: |          |                     |        |                            |
|                   | Sub      | omit                |        |                            |

## 1.3. View/Upload Worker's Trade Licences

Within this option you can upload your workers' trade licences and certificates.

When you go to this option, initially you will see a list of you your workers' licences and certificates that have been uploaded. Please see the sample screen shot below.

| View/Upload Worker's<br>Trade Licence Type: ALL<br>Authors to new reco | create a      | ices              | ~         | type        | a can select all<br>s of certificates<br>or just one. | ar                | Check the status to see if<br>ything needs to be actioned.<br>Just click on the hyperlink. | Click here to<br>or correc<br>existing re | ct an       |               |
|------------------------------------------------------------------------|---------------|-------------------|-----------|-------------|-------------------------------------------------------|-------------------|--------------------------------------------------------------------------------------------|-------------------------------------------|-------------|---------------|
| Туре                                                                   | Worker        | Reference No.     | Documents | Expiry Date | Notes                                                 | Is<br>Apprentice? | Confirmed?                                                                                 | Status                                    |             |               |
| BMU Certificate of Competency Training                                 | Joe Plumber   |                   |           |             |                                                       |                   | Not confirmed                                                                              |                                           | <u>Edit</u> | <u>Delete</u> |
| BMU Certificate of Competency Training                                 | SASSI Plumber | bd test 22/12 1   | *         | 30/06/2017  |                                                       |                   | SASSI Plumber on Dec 22 2016 5:12PM                                                        | Requires<br>Action                        | <u>Edit</u> | <u>Delete</u> |
| Confined Space Entry Training Certificate                              | Joe Plumber   | No.54321          | 1         | 31/12/2016  | Test only                                             |                   | Brian Dolan (Test SASSI Champ) on Jun 20<br>2016 3:48PM                                    | Expired                                   | <u>Edit</u> | <u>Delete</u> |
| Confined Space Entry Training Certificate                              | John Green    | No.2345           | 2         | 31/12/2016  | Test only                                             |                   | Brian Dolan (Test SASSI Champ) on Jun 20<br>2016 3:53PM                                    | Expired                                   | <u>Edit</u> | <u>Delete</u> |
| Electrical Low Voltage Licence                                         | Harry Smith   | kgk               |           |             |                                                       |                   | SASSI Plumber on Apr 29 2016 10:37AM                                                       | Requires<br>Action                        | <u>Edit</u> | <u>Delete</u> |
| Electrical Low Voltage Licence                                         | SASSI Plumber | jhgkhg            |           |             |                                                       |                   | SASSI Plumber on Sep 25 2015 11:50AM                                                       | Requires<br>Action                        | <u>Edit</u> | <u>Delete</u> |
| General Construction Induction Training<br>(White Card)                | Joe Plumber   | bd test 3/1 1     | 1         | 31/12/2017  | test only                                             |                   | SASSI Plumber on Jan 3 2017 2:00PM                                                         | Complete                                  | <u>Edit</u> | <u>Delete</u> |
| General Construction Induction Training<br>(White Card)                | SASSI Plumber | White card        |           | 28/02/2015  | test 2                                                |                   | SASSI Plumber on Oct 9 2015 10:32AM                                                        | Expired                                   | Edit        | <u>Delete</u> |
| Hot Water System Licence                                               | SASSI Plumber | No 12345          |           | 06/06/2015  | test only                                             |                   | SASSI Plumber on Feb 25 2015 12:14PM                                                       | Expired                                   | <u>Edit</u> | <u>Delete</u> |
| Induction                                                              | Joe Plumber   | Floreat Induction | 2         | 30/06/2017  | Test only                                             |                   | Brian Dolan (Test SASSI Champ) on Oct 10<br>2016 2:01PM                                    | <u>Complete</u>                           | <u>Edit</u> | <u>Delete</u> |
| Induction                                                              | SASSI Plumber | 12345             | 1         | 31/07/2017  | Floreat CM3<br>Induction                              |                   | Not confirmed                                                                              |                                           | <u>Edit</u> | <u>Delete</u> |

# 1.3.1. Add Worker's Trade Licence

When you click the Add button on the previous page the following will be displayed.

| Add Worker's Tra                 | 1. Select the type of                                                                                                    |
|----------------------------------|----------------------------------------------------------------------------------------------------|
| Select the type of trade licence | you will be uploading below and then click the Next button licence you want to add.                                                       |
| Trade Licence Type:              | Plumbing Licence                                                                                                    |
| Worker:                          | Smith, Harry (SASSI Test Plumbing Company )       2. Select the person from your company whose licence this is.         Next       Oracel |
|                                  | 3. Press next.                                                                                                    |

When Next is selected you will then see the screen below.

| Manage Work         | er's Trade Licence                                                                                                    |
|---------------------|----------------------------------------------------------------------------------------------------|
| Trade Licence Type: | Plumbing Licence Enter a reference                                                                                        |
| Worker:             | Harry Smith<br>View Client's Requirements plumbing licence.                                                               |
| Reference No:       |                                                                                                    |
| Expiry Date:        | If this document has an expiry date enter this here.                                                                      |
| Notes:              | You can put any notes here                                                                                                |
| Is Apprentice:      | If this person is an apprentice plumber,<br>check this box. You then do not need to<br>upload a document.                 |
| Upload Document:    | Blasse uplead your Blumbing Lisense below:<br>Browse for scanned,                                                         |
|                     | Browse for file: Browse Browse                                                                                            |
|                     | Note: The set of characters below are not allowed in the file name.<br>$\sim$ `! @ # \$ % ^ & * + = / \ , < > ? ':; { } " |
|                     | You will not be able to upload any files larger than 5MB.<br>Upload Don't forget to click<br>Upload.                      |
|                     | I confirm the information is true and correct                                                                             |
|                     | Submit @ Cancel                                                                                                    |

When the document is uploaded successfully you will see the following pop-up message.

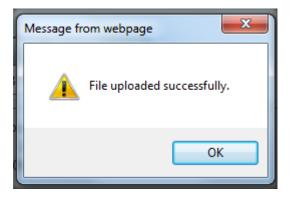

The successfully completed form should look like the sample below.

| Manage Worke           | er's Trade L                    | icence      |          |                                                                                              |                                                              |               |           |
|------------------------|---------------------------------|-------------|----------|----------------------------------------------------------------------------------------------|--------------------------------------------------------------|---------------|-----------|
| Trade Licence Type:    | Plumbing Licen                  | ce          |          |                                                                                              |                                                              |               |           |
| Worker:                | Harry Smith<br>View Client's Re | quirements  |          |                                                                                              |                                                              |               |           |
| Reference No:          | 54321                           |             |          |                                                                                              |                                                              |               |           |
| Expiry Date:           | 30/06/2017                      |             |          |                                                                                              |                                                              |               |           |
| Notes:                 | H. Smith's Plum                 | bing licenc | e.       |                                                                                              |                                                              |               |           |
| Is Apprentice:         |                                 |             |          |                                                                                              |                                                              |               |           |
| Upload Document:       |                                 | vour Plum   | hing     | Licence below:                                                                               |                                                              |               |           |
|                        | Browse for file:                | -           | bing i   | Licence below:                                                                               | Browse                                                       |               |           |
|                        |                                 |             | -        | Note: The set of characte<br>-`! @ # \$ % ^ & * + = ,<br>'ou will not be able to u<br>Upload | / \ , < > ? ' : ; { } "                                      |               | e.        |
|                        | □I confirm the                  | informatio  | n is tru | If every                                                                                     | /thing is entered                                            |               |           |
|                        | Submit                          | 🞯 Cano      | el       | check                                                                                        | loaded correctly,<br>this statement<br>click <b>Submit</b> . | Successfully  | uploaded  |
| Document has been uplo | aded                            |             |          |                                                                                              |                                                              | docum         | ent.      |
| File                   |                                 | Description | Size     | Created Date                                                                                 | Date Uploaded                                                | Uploaded By   | Archive   |
| Sample Licence for SAS | SI Compliance.pdf               |             | 84KB     | 4/01/2017 8:51:38 AM                                                                         | 4/01/2017 8:51:42 AM                                         | SASSI Plumber | X Archive |

When you check the "I confirm" statement and click Submit you will see a list of all the clients that you provide service to and require this licence for the relevant works.

| Please select the Client Requirements you wish to link this Compliance to:                            | Select       |     |                          |
|----------------------------------------------------------------------------------------------------|--------------|-----|--------------------------|
| Brookfield Commercial Operations ; Plumbing Licence (Plumbing Licence); AUSTRALIA; Various Services 🚺 |              |     |                          |
| Cable Beach Club Resort; Plumbing Licence (Plumbing Licence); AUSTRALIA; Various Disciplines 🛈        |              | П   | hese are all             |
| Centennial Plaza; Plumbing Licence (Plumbing Licence); AUSTRALIA; Various Services ዐ                  | $\checkmark$ | - a | checked<br>utomatically. |
| Clayton Utz ; Plumbing Licence (Plumbing Licence); AUSTRALIA; Various Disciplines 🛈                   |              |     |                          |
| DEXUS Property Group ; Plumbing licence (Plumbing Licence); AUSTRALIA; Various Services 🛈             |              | _   |                          |
| Floreat Forum Shopping Centre; Plumbing Licence (Plumbing Licence); AUSTRALIA; Various Services 🛈 👘   |              |     |                          |
| GPT Group ; Plumbing licence (Plumbing Licence); AUSTRALIA; Various Disciplines 🛈                     |              |     |                          |
| Hawaiian ; Plumbing Licence (Plumbing Licence); AUSTRALIA; Various Services 🛈                         |              |     |                          |
| Reserve Bank of Australia ; Plumbing licence (Plumbing Licence); Various Disciplines 🛈                | $\checkmark$ |     |                          |
| Rialto Property Management ; Plumbing Licence (Plumbing Licence); AUSTRALIA; Various Disciplines 🛈 👘  |              |     |                          |
| SASSI Web Pty Ltd; Plumbing licence (Plumbing Licence); AUSTRALIA; Various Disciplines 🛈              | ✓            |     |                          |

Contractor Admin user Guide-17-11-2017.docx © 2017 SASSI Web Pty Ltd All Rights Reserved

Page 35 of 44

When you click Submit the system will check that the information you have provided meets your clients' requirements and will link the licence to the client. Your worker will then be able to sign into a SASSI kiosk and perform the works that require this licence.

If everything is successful, you will see the following pop-up message.

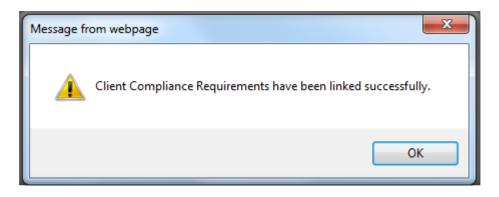

### 1.4. Worker licence status

With this option you can see the current status of all your workers' licences and certificates.

| Image: Weight of 1 mining pdf and Excel.         Image: Weight of 1 mining pdf and Excel.         Image: Weight of 1 mining pdf and Excel. |                                                 |                                                    |                                      |                                                                  |                                |            |                     |              |
|----------------------------------------------------------------------------------------------------|-------------------------------------------------|----------------------------------------------------|--------------------------------------|------------------------------------------------------------------|--------------------------------|------------|---------------------|--------------|
| Worker                                                                                                    | BMU<br>Certificate of<br>Competency<br>Training | Confined<br>Space Entry<br>Training<br>Certificate | Electrical Low<br>Voltage<br>Licence | General<br>Construction<br>Induction<br>Training<br>(White Card) | Hot Water<br>System<br>Licence | Induction  | Plumbing<br>Licence | Police Check |
| A Brown-Admin                                                                                                    |                                                 |                                                    |                                      |                                                                  |                                |            | 31/08/2017          |              |
| Andrew Second Holds                                                                                                    |                                                 |                                                    |                                      |                                                                  |                                |            | 30/06/2017          |              |
| Harry Smith                                                                                                    |                                                 |                                                    | N/A                                  | N/A                                                              |                                |            | 30/06/2017          |              |
| Jack Smith                                                                                                    |                                                 |                                                    |                                      |                                                                  |                                |            | 31/12/2015          |              |
| Jane Plumb                                                                                                    |                                                 |                                                    |                                      |                                                                  |                                |            | 30/06/2017          |              |
| Joe Plumber                                                                                                    | N/A                                             | 31/12/2016                                         |                                      | 31/12/2017                                                       |                                | 30/06/2017 | 30/06/2017          |              |
| John Green                                                                                                    |                                                 | 31/12/2016                                         |                                      |                                                                  |                                |            | 31/12/2016          |              |
| K <b>TEST</b> -                                                                                                    |                                                 |                                                    |                                      |                                                                  |                                |            | 30/06/2017          |              |
| Louisa Test                                                                                                    |                                                 |                                                    |                                      |                                                                  |                                |            | 01/10/2017          |              |
| Peter 🌇                                                                                                    |                                                 |                                                    |                                      |                                                                  |                                |            | 29/12/2017          |              |
| Rachel / - Test                                                                                                    |                                                 |                                                    |                                      |                                                                  |                                |            | 26/05/2018          |              |
| SASSI Plumber                                                                                                    | 30/06/2017                                      |                                                    | N/A                                  | 28/02/2015                                                       | 06/06/2015                     | 31/07/2017 | 31/12/2016          | 01/06/2017   |
| Tony TEST                                                                                                    |                                                 |                                                    |                                      |                                                                  |                                |            | 01/08/2017          |              |

**RED** indicates that they have expired.

### 2. REPORTS

### 2.1. Attendance

You can get a report of the attendance of your staff at selected sites.

## 3. SASSI SUPPORT

### 3.1. Contact SASSI support

If you have any problems or questions, you can contact SASSI Support using this option.

You will be presented with the following input screen.

| Contact SASS         | SI support                                                                                    |
|----------------------|-----------------------------------------------------------------------------------------------|
| Problems:            | Please tell us of any problems/difficulties you have encountered within our system.           |
|                      |                                                                                               |
| Improvements:        | Please tell us of any improvements/enhancements we could make in order to improve the system. |
|                      |                                                                                               |
| What you like?       | Please tell us what you like most of our system.                                              |
|                      |                                                                                               |
| What you don't like? | Please tell us what you like least of our system.                                             |
|                      |                                                                                               |
| Rating:              | O Poor O Not Bad O Average O Good O Excellent                                                 |
|                      | Send                                                                                          |

Just fill in the details and click Send. Your feedback will be emailed to SASSI Support.

### 3.2. User manuals

Within this option you can open, download or print this manual.

### 3.3. Frequently asked questions

This is a quick reference to frequently asked questions.

### 3.4. Help videos

Here there are a series of videos which will help you with most tasks.

# 4. Appendices

The following appendices provide some information on the Finger Vein Scanner that is used by SASSI.

# 4.1. Explanation of Finger Vein Scanner (FVS) in SASSI

The purpose of this document is to provide some clarity on the use of Finger Vein Scanner technology in SASSI: the Objectives for its use in SASSI, the Technology, Privacy Issues and Security.

### Objectives

- 1. To provide a more convenient and quicker means of logging into the SASSI system
- 2. To help ensure that the person logging in really is who they claim to be.

### The technology

The technology does not record a person's fingerprint or an image of their finger. The Hitachi finger vein system scans the veins in the finger and then matches the vein pattern of the person's pre-established finger vein pattern templates.

A near infrared light is generated by a bank of LEDs, penetrating the body tissue in the finger. It is then partly absorbed in the haemoglobin in the blood. A CCD camera captures an image of this pattern. This pattern is digitized so that it can be registered as a template that it compares to the stored template of the user, and determines whether there is a match, using pattern-matching algorithms.

Finger vein systems have won wide acceptance in banking, especially in Japan. It is also used in Australia, e.g. at Monash Council.

Finger vein systems have some very powerful advantages as outlined below.

- The vein patterns in fingers stay where they belong, and where no one can see them, inside the fingers.
- Vascular sensors are both durable and usable. The sensors are looking below the skin; and they do not have issues with finger cuts, moisture or dirt.
- Finger vein systems demonstrate very high accuracy rates, currently higher than fingerprint imaging and they are very difficult to falsify.
- The finger vein systems are near contactless. What that means is that only the very top and bottom of the finger make contact and that is just to align the finger for consistent imaging. The middle part of the finger from where the CCD camera captures its image has no surface contact with anything.
- Finger vein systems are extremely easy to use as they are fairly intuitive and require very little training on the part of the user.

#### **Privacy Issues**

No image of the finger or the fingerprint is stored in the system.

What is stored is a unique, encrypted string of characters derived from the vein pattern using an algorithm in the image processing software.

Following are two examples. "a61b0680\_3eca\_42c4\_b965\_4a7dc45f61f0" "e8fb763f\_6505\_4355\_b238\_c06efdee62f7" They cannot be used to reconstruct an image of the finger.

### Security

Our servers are hosted by Interactive in their secure environment in St Leonards. Controlled access to relevant data is possible only through logging on to the SASSI system with an appropriate username, password and role or with an administrator's username and password. Again, the finger vein information is stored as a digitised code.

Interactive provides secure co-location for customer IT systems in their data centres across Australia. They have state-of-the-art data centres in Melbourne, Sydney and Brisbane to accommodate any requirement. Interactive's new data centre facilities incorporate the latest in data centre infrastructure, cooling, communications, power redundancy and security. For more information please see <a href="http://www.interactive.com.au">http://www.interactive.com.au</a>

## 4.2. FVS Registration Process in SASSI

#### **Initial Set Up**

This will be completed by SASSI Web

- Install the Finger Vein Scanner software in the SASSI Kiosk.
- Install and connect the Hitachi Finger Vein Scanner in its mounting to the SASSI kiosk.
- Set up the responsible person on site with the Finger Vein Scanner registration authority.

#### Registering a Worker's Finger Vein Scan (FVS)

Once a person's finger vein scan is registered in SASSI they can sign on to any SASSI kiosk which has a finger vein scanner installed.

The person to be registered must first log in to SASSI as normal. N.B. the option "Or Verify with Scanner" is only for those people who are already registered.

| Welcome to SASSI | 11/37 Nicholson St BALMAIN EAST NSW<br>2041                                                                                                    |
|------------------|----------------------------------------------------------------------------------------------------|
|                  | Username Password                                                                                                    |
|                  | Login >     Don't have a login >       Or Verify with Scanner >                                                                                        |
|                  | If you are experiencing difficulty logging on please contact your SASSI Company<br>Administrator.<br>Note: You will be photographed while using SASSI. |

After they have logged in they will see a new option "Register finger vein". That is what they will select to register their FVS.

A person with the "Vein Scan Authoriser" role needs to be in attendance to verify the vein scan registration.

| Your Sign In Progress is 25% complete | 0 10 20 30 40 50 60 70 80 90 100                                                                                                    |
|---------------------------------------|----------------------------------------------------------------------------------------------------|
| Job review                            | You are required, by law, to risk assess your work area before commencing works.<br>If you identify a hazard not previously identified in your submitted SWMS, you are to<br>cease works immediately and contact building management. |
|                                       | Do you agree?                                                                                                    |
|                                       | Yes                                                                                                    |
|                                       | No Click here                                                                                                    |
|                                       | My visit does not include undertaking any works                                                                                                    |
|                                       | SASSI Web CMS Register finger vein                                                                                                    |

When that is selected the following form is presented.

| Verify Finger Ve                                             | ein Registration                                             |
|--------------------------------------------------------------|--------------------------------------------------------------|
| Authorizer User Name:                                        |                                                              |
| Authorizer Password:                                         |                                                              |
| Authorise                                                    | Cancel                                                       |
|                                                              |                                                              |
| N.B. Registration requires an<br>Please contact your manager | authorized person to verify with the scanning.<br>to verify. |

A person with the "Vein Scan Authoriser" role to register a FVS must now enter their username and password and press "Authorise".

#### The following form is presented.

| Enroll Finger Vein                                                                                      |                                                                                                    |
|----------------------------------------------------------------------------------------------------|----------------------------------------------------------------------------------------------------|
| Registration ID 5326                                                                                    |                                                                                                    |
| Capture                                                                                                 |                                                                                                    |
| N.B. Registration requires two different fing<br>First Give an ID then Click Capture Button.<br>Button. |                                                                                                    |
| Close Me                                                                                                |                                                                                                    |
| The registration ID is generated by the syster                                                          | n and cannot be changed. Next press "Capture"                                                                                              |
| Enrol Finger vein                                                                                       | Finger Vein Enrollment Instructions Please select the fingers you wish to scan. Then click the boxes below to begin scanning your fingers. |
| Registration ID 5326<br>Capture                                                                         |                                                                                                    |
| N.B. Registration that requires two differen<br>First Give an ID then Click Capture Button              |                                                                                                    |
| Button.                                                                                                 | Click here to Click here to capture finger capture finger vein data vein data                                                              |
|                                                                                                    | Register                                                                                                    |

The user is required to register one finger on the left hand and one finger on the right hand. Each finger must be scanned three times and then verified.

| Sass                                                                                  | pturing FV Image                             | × |
|---------------------------------------------------------------------------------------|----------------------------------------------|---|
| Enroll Finger vein<br>Registration ID 5<br>Register                                   | Place your finger lightly on the FV Scanner. |   |
| N.B. Registration that requires two<br>First Give an ID then Click Capture<br>Button. | Cancel                                       |   |

| Finger Vein Enrollment         Instructions         Please select the fingers you wish to scan. Then click the boxes below to begin scanning your fingers.                                                                                                    |  |
|----------------------------------------------------------------------------------------------------|--|
| FV Image Capture for Verify       ×         Enroll Finge       Image Capture for Verify       ×         Registration ID       5       Enrollment scans complete.<br>Please click "OK" and place your finger on the scanner again.         Register       OK       Cancel |  |
| N.B. Registration that requires two differen<br>First Give an ID then Click Capture Button.                                                                                                    |  |

After the final scan for verification the FVS is registered. Click on the "Register" button on SASSI to store the registration on the SASSI database.

The person can now log on to SASSI using their FVS.

#### Signing in at a SASSI kiosk

The system will know if someone's FVS is registered.

If a person with a FVS registered tries to sign in using their username and password at a location where the scanner is installed the system will warn them that they can only sign in using their FVS.

After a person's FVS is registered all they need to do is press "Or Verify with Scanner", scan their finger and press "Login".

| Welcome to SASSI            | 11/37 Nicholson St BALMAIN EAST NSW<br>2041<br>Username<br>Password                                                                                                    |  |  |
|-----------------------------|----------------------------------------------------------------------------------------------------|--|--|
| Click here                  | Login > Don't have a login > Br Verify with Scanner >                                                                                                    |  |  |
| Follow the instructions for | If you are experiencing difficulty logging on please contact your SASSI Company<br>Administrator.<br>Note: You will be photographed while using SASSI                                                                                           |  |  |
|                             | Capture Finger Vein                                                                                                    |  |  |
| Welcome to SASSI            | 11/37<br>Please place your finger on the scanner.<br>SSI WEB OFFICE)<br>2041<br>Usernam<br>Password<br>Login ><br>Or Verify with Scanner ><br>If you are experiencing difficulty logging on please contact your SASSI Company<br>Administrator. |  |  |
|                             | Note: You will be photographed while using SASSI.                                                                                                    |  |  |

They are now logged into SASSI.

#### What do to if finger vein scan fails

If for some reason an individual's FVS is not working, an authorised person can simply re-register it for them, by following the registration procedure above.